# **TUGAS AKHIR**

# **PERANCANGAN CETAKAN PASIR UNTUK PEMBUATAN PIRING ALUMINIUM**

*Diajukan Untuk Memenuhi Syarat Memperoleh Gelar Sarjana Teknik Mesin Pada Fakultas Teknik Universitas Muhammadiyah Sumatera Utara*

**Disusun Oleh:**

**ISNAN MUSA TANJUNG 1807230021**

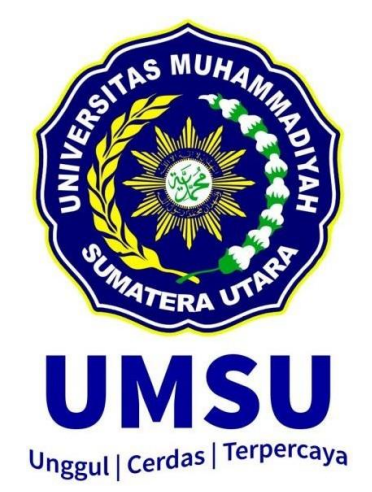

# **PROGRAM STUDI TEKNIK MESIN FAKULTAS TEKNIK UNIVERSITAS MUHAMMADIYAH SUMATERA UTARA MEDAN 2024**

## HALAMAN PENGESAHAN

Penelitian Tugas Akhir ini diajukan oleh:

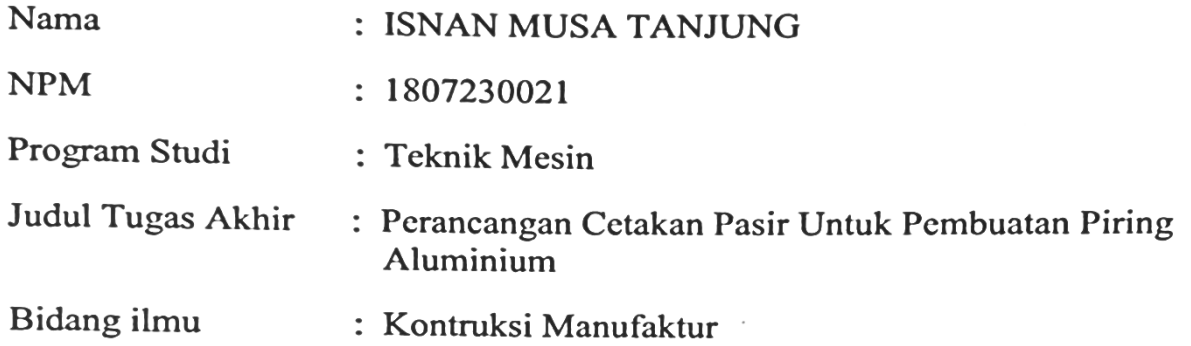

Telah berhasil dipertahankan di hadapan Tim Penguji dan diterima sebagai penelitian tugas akhir untuk memperoleh gelar Sarjana Teknik pada Program Studi Teknik Mesin, Fakultas Teknik, Universitas Muhammadiyah Sumatera Utara.

Medan, 25 Desember 2023

Mengetahui dan menyetujui:

Dosen Penguji I

 $\frac{1}{2}$ 

Rahmatullah, S.T, M.Sc

Dosen Penguji II

andi, S.T, M.T

**Dosen Pembimbing** MMMMM

Assoc.ProflIr.H.Arfis Amiruddin, M.Si

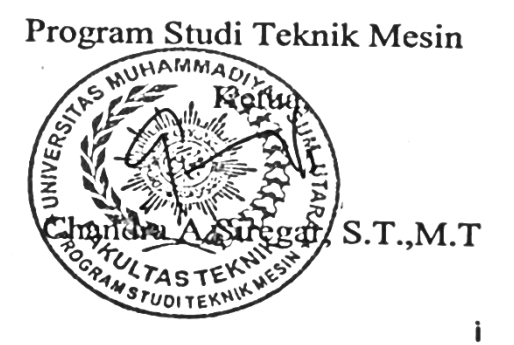

## SURAT PERNYATAAN KEASLIAN TUGAS AKHIR

Saya yang bertanda tangan di bawah ini : Isnan Musa Tanjung Nama Lengkap : Isnan Musa Tanjung<br>: Sibuhuan/05 September 1999<br>. 1807320031 Tempat /Tanggal Lahir **NPM** : 1807230021 A PARTICIPAL PROPERTY OF CALIFORNIA **Fakultas** : Teknik Program Studi : Teknik Mesin

Note by a Powerton Market with a server from critic

Menyatakan dengan sesungguhnya dan sejujurnya, bahwa laporan Tugas Akhir saya yang berjudul:

"Perancangan Cetakan Pasir Untuk Pembuatan Piring Aluminium". Bukan merupakan plagiarisme, pencurian hasil karya milik orang lain, hasil kerja orang lain untuk kepentingan saya karena hubungan material dan non-material, ataupun segala kemungkinan lain, yang pada hakekatnya bukan merupakan karya tulis Tugas akhir saya secara orisinil dan otentik.

Bila kemudian hari diduga kuat ada ketidaksesuaian antara fakta dengan kenyataan ini, saya bersedia diproses oleh Tim Fakultas yang dibentuk untuk melakukan verifikasi, dengan sanksi terberat berupa pembatalan kelulusan/ kesarjanaan saya.

Demikian Surat Pernyataan ini saya buat dengan kesadaran sendiri dan tidak atas tekanan ataupun paksaan dari pihak manapun demi menegakkan integritas akademik di Program Studi Teknik Mesin, Fakultas Teknik, Universitas Muhammadiyah Sumatera Utara.

menting a complete pour 20 remadian di oriental prode

Medan, 30 Januari 2024

**ii** 

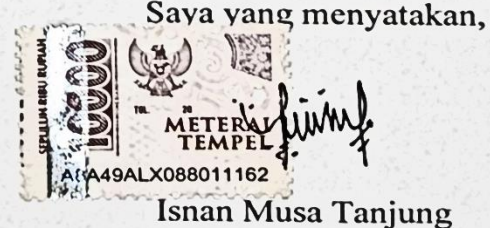

## **ABSTRAK**

Perkembangan ilmu pengetahuan pada saat ini sangat meningkat dari waktu ke waktu. itu sebabnya industri penempaan logam alumunium berupaya meningkatkan produksi sehingga kebutuhan pasar terpenuhi. sehingga banyak teknologi yang digunakan dengan memanfaatkan dan mengonversi daya mineral.salah satunya industri logam alumunium yang memanfaatkan limbah alumunium.Di rumah,alumunium dapat kita temukan sebagai peralatan rumah tangga,komponen otomotif dan lain sebagai nya. Semua proses manufaktur diawali dari suatu perancangan atau desain produk. Termasuk proses pengecoran yang memiliki beberapa tahapan dalam perancangan dan desain produknya. Karena ada beberapa komponen pengecoran yang memiliki perancangan dengan karakter berbeda yaitu: desain produk cor dan desain pola (pattern) Salah satunya adalah pola yang terbuat dari material logam karena pola dari logam dapat dipakai berulang kali, sedangkan untuk pola sterofoam mudah dibuat namun hanya pemakaiannya sekali pakai,Oleh karena itu pola logam berbentuk lingkaran berdiameter 200 mm dengan tebal 4 mm.Cetakan pasir yaitu cetakan yang paling lazim dipakai dan juga tentang pasir cetak.Pemilihan cetakan pasir yang akan digunakan pada proses pengecoran logam dipengaruhi oleh beberapa faktor teknis danpertimbangan ekonomisnya.Oleh karna itu jenis frame yang di gunakan yaitu frame kayu berbentuk persegi panjang dengan panjang 330 mm, lebar 300 mm,ketebalan 150 mm.Dalam sebuah perancangan hal pertama yang dilakukan adalah membuat desain alat yang berupa gambar.desain gambar menggunakan software catia.membuat desain 3D dengan menggunakan software catia ,dimulai dari pembuatan gambar 2D,kemudian di extruded untuk menjadi tiga dimensi.

**Kata kunci: perancangan,pola,cetakan,software catia.**

#### *ABSTRACT*

*The The development of science at this time has greatly increased over time. That is why the aluminum metal forging industry is trying to increase production so that market needs are met. so that many technologies are used by utilizing and converting mineral energy. One of them is the aluminum metal industry which utilizes aluminum waste. At home, we can find aluminum as household equipment, automotive components and so on. All manufacturing processes begin with a product design or design. Including the casting process which has several stages in the design and design of the product. Because there are several casting components that have designs with different characteristics, namely: cast product design and pattern design. One of them is a pattern made from metal material because metal patterns can be used repeatedly, whereas styrofoam patterns are easy to make but can only be used once. use, therefore the metal pattern is circular in shape with a diameter of 200 mm with a thickness of 4 mm. Sand molds are the molds most commonly used and also regarding molding sand. The selection of sand molds to be used in the metal casting process is influenced by several technical factors and economic considerations. Therefore, the type of frame used is a rectangular wooden frame with a length of 330 mm, a width of 300 mm, a thickness of 150 mm. In a design, the first thing to do is make a tool design in the form of a drawing. Design the drawing using Catia software. Make a design. 3D using Catia software, starting from creating a 2D image, then extruding it to become threedimensional.*

## *Keywords:design,pattern,molding,catiasoftware.*

## **KATA PENGANTAR**

Dengan nama Allah Yang Maha Pengasih lagi Maha Penyayang. Segala puji dan syukur penulis ucapkan kehadirat Allah SWT yang telah memberikan karunia dan nikmat yang tiada terkira. Salah satu dari nikmat tersebut adalah keberhasilan penulis dalam menyelesaikan laporan Tugas Akhir ini yang berjudul "Perancangan Cetakan Pasir Untuk Pembuatan Piring Aluminium " sebagai syarat untuk meraih gelar akademik Sarjana Teknik pada Program Studi Teknik Mesin, Fakultas Teknik, Universitas Muhammadiyah Sumatera Utara (UMSU), Medan.

Banyak pihak telah membantu dalam menyelesaikan Laporan Tugas Akhir ini, untuk itu penulis menghaturkan rasa terimakasih yang tulus dan dalam kepada:

- 1. Bapak assoc.Prof.Ir.H.Arfis Amiruddin, M.Si selaku Dosen Pembimbing yang telah banyak membimbing dan mengarahkan penulis dalam menyelesaikan Laporan Tugas Akhir ini.
- 2. Bapak Rahmatullah, S.T., M.Sc selaku dosen penguji I yang telah banyak memberikan koreksi dan masukan dalam menyelesaikan tugas akhir ini.
- 3. Bapak Affandi, S.T., M.T selaku dosen penguji II yang telah banyak memberikan koreksi dan masukan dalam menyelesaikan tugas akhir ini.
- 4. Bapak Munawar Alfansury Siregar, S.T, MT selaku Dekan Fakultas Teknik, Universitas Muhammadiyah Sumatera Utara.
- 5. Bapak Chandra A Siregar, S.T., M.T selaku Ketua Program Studi Teknik Mesin, Universitas Muhammadiyah Sumatera Utara.
- 6. Seluruh Bapak/Ibu Dosen di Program Studi Teknik Mesin, Universitas Muhammadiyah Sumatera Utara yang telah banyak memberikan ilmu keteknikmesinan kepada penulis.
- 7. Orang tua penulis: Imron Tanjung dan Nur Aini Lubis, yang telah bersusah payah membesarkan dan membiayai studi penulis.
- 8. Bapak/Ibu Staf Administrasi di Biro Fakultas Teknik, Universitas Muhammadiyah Sumatera Utara.

9. Sahabat-sahabat penulis: M.Sukma Budi Harto, M.Budi Hamzah, Genta Dwi Cahyo, Rian Saputra, Syaiful Ambri dan lainnya yang tidak mungkin namanya disebut satu per satu. おきませない **STREET CEAR** ELANTINYTHER ARING

Laporan Tugas Akhir ini tentunya masih jauh dari kesempurnaan, untuk itu penulis berharap kritik dan masukan yang konstruktif untuk menjadi bahan pembelajaran berkesinambungan penulis di masa depan. Semoga laporan Tugas Akhir ini dapat bermanfaat bagi pengembangan ilmu keteknik-mesinan.

الجاورا

反正非手

NEU ABULAN

SAN 2 PIPERTALLA PER REAL

Lo Ahrridad al

AFRICAE PARTE HOUSE Ll Trages Controlle

12 Robert North LEAR Shirley All Perform

 $7 + 1 + 1 + 1 + 1 + 1$ NTE Ale

SAN TO HOLD DAN FRANK CARE IN an wish Propheters Co

 $27.1$  M  $\overline{10}$ 

2020 Facebook of Lear

Taille Isday, Rinche Car

The L. Sign of The Alemanism

Co C. Killering a Combatter

NAL Turn sin a l'Isre

Antar Darfes Pier

V. S. Tubrical House Hot The and has going to Lo. Jeange Mainting List terrible for Chain Medan, 30 Januari 2024

Isnan Musa Tanjung

# **DAFTAR ISI**

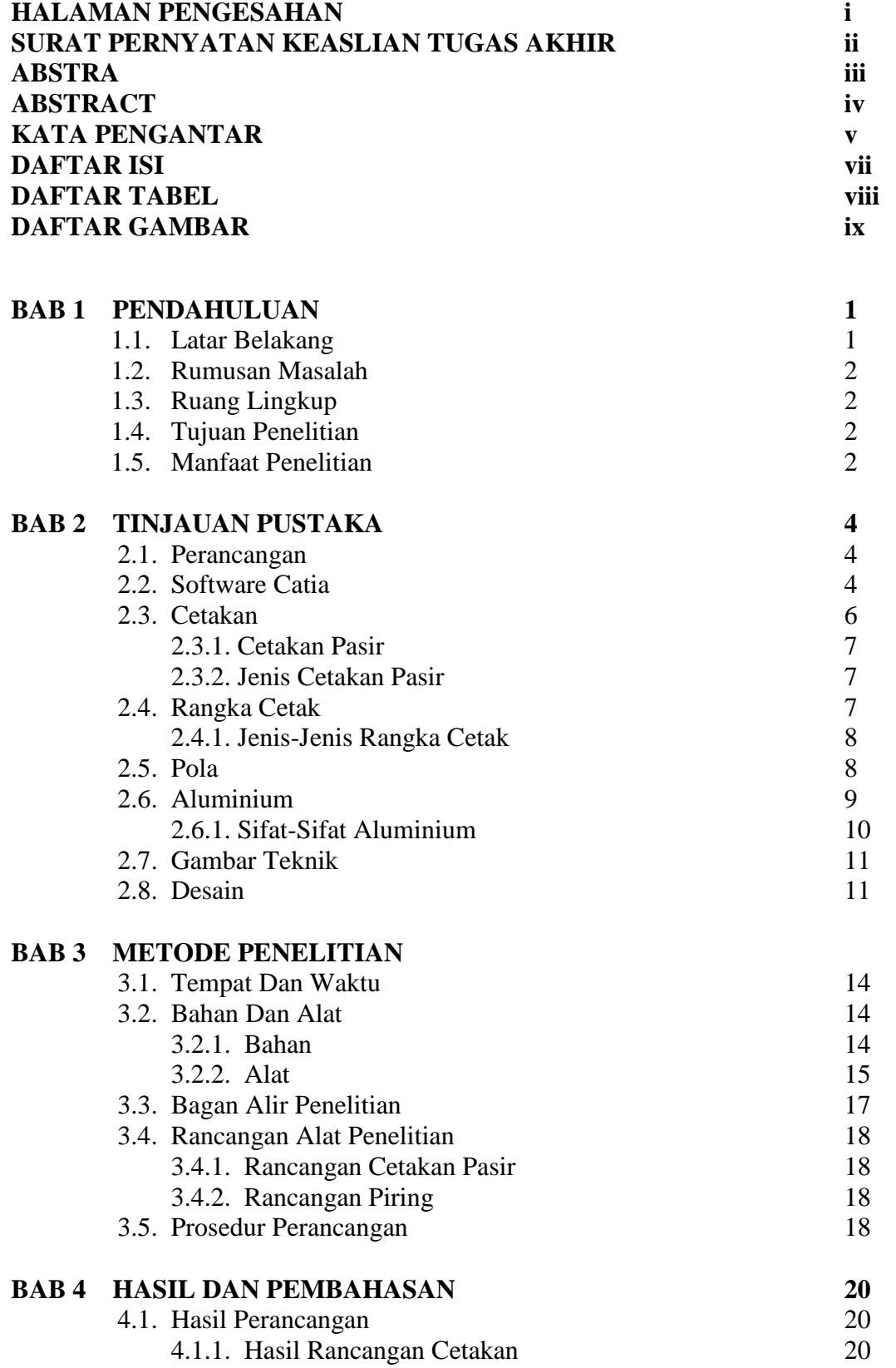

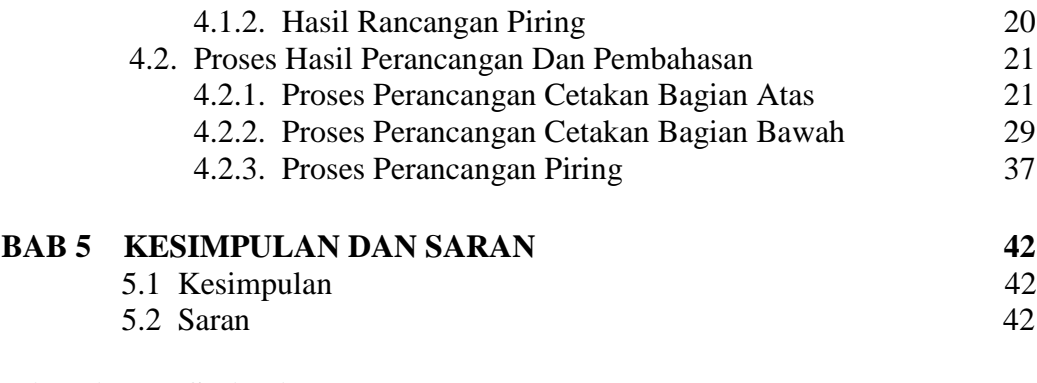

# **DAFTAR PUSTAKA LAMPIRAN LEMBAR ASISTENSI TUGAS AKHIR DAFTAR RIWAYAT HIDUP**

# **DAFTAR TABEL**

Tabel 3.1 TimeLine Kegiatan 14

## **DAFTAR GAMBAR**

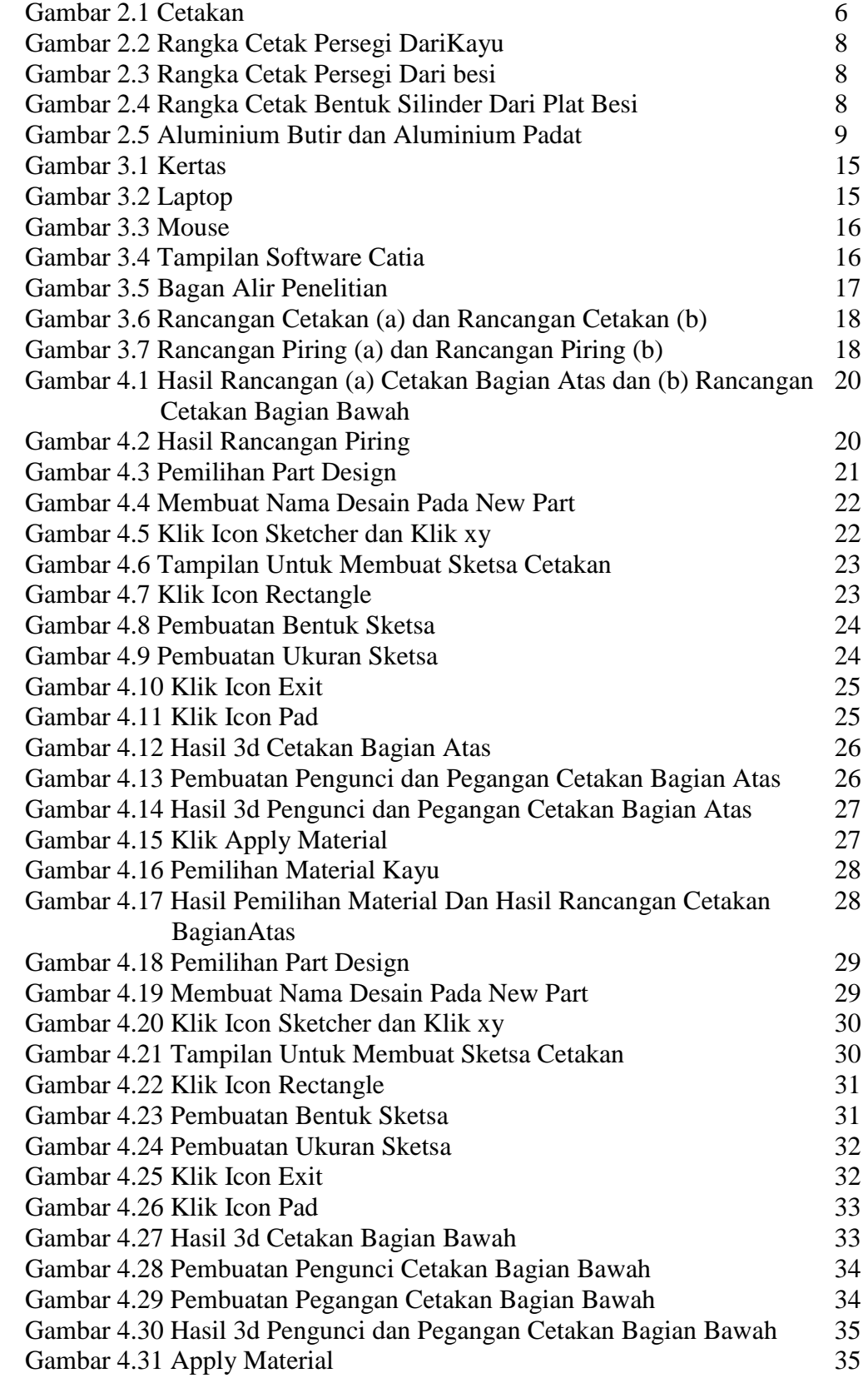

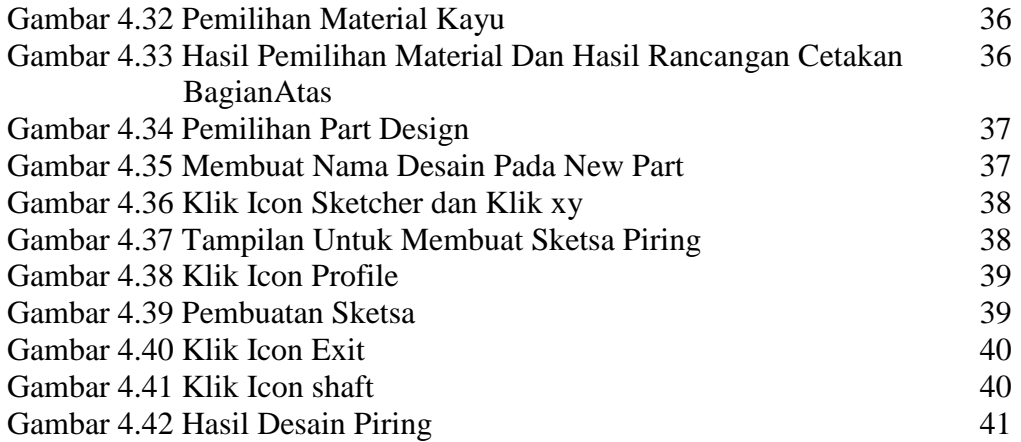

# **BAB 1 PENDAHULUAN**

## 1.1 Latar Belakang

Perkembangan ilmu pengetahuan pada saat ini sangat meningkat dari waktu ke waktu. banyak perancangan baru yang kita jumpain dalam pembuatan cetakan dan semakin banyaknya penggunan material alumunium semakin meningkat. itu sebabnya industri penempaan logam alumunium berupaya meningkatkan produksi sehingga kebutuhan pasar terpenuhi. sehingga banyak teknologi yang digunakan dengan memanfaatkan dan mengonversi daya mineral.salah satunya industri logam alumunium yang memanfaatkan limbah alumunium.Di rumah,alumunium dapat kita temukan sebagai peralatan rumah tangga,komponen otomotif dan lain sebagai nya. Untuk menghasilkan kualitas alumunium yang baik diperlukan suatu pengerjaan pengecoran almunium yang berkualitas dan dapat bersaing dalam industri logam yang semakin ketat. Pengerjaan dalam pengecoran logam alumunium meliputi beberapa tahap diantaranya; persiapan bahan baku, pembuatan cetakan ,proses peleburan,penuangan coran, pembongkaran ,pembersihan serta pemeriksaan hasil coran.(Yusuf, 2016)

Semua proses manufaktur diawali dari suatu perancangan atau desain produk. Termasuk proses pengecoran yang memiliki beberapa tahapan dalam perancangan dan desain produknya. Karena ada beberapa komponen pengecoran yang memiliki perancangan dengan karakter berbeda yaitu: desain produk cor dan desain pola (pattern) .(Rosydi & Herdiman, 2003)

Salah satunya adalah pola yang terbuat dari material logam karena pola dari logam dapat dipakai berulang kali, sedangkan untuk pola sterofoam mudah dibuat namun hanya pemakaiannya sekali pakai. (Rosydi & Herdiman, 2003)

Pengecoran merupakan proses peleburan logam dengan cara dicairkan, lalu kemudian dituang kedalam cetakan dan dibiarkan hingga membeku. Bahan yang dipakai dalam cetakan sangat bervariasi, beberapa contoh diantaranya dibuat dari bahan logam, pasir, semen, kulit, keramik, dan sebagainya. Dari masing – masing bahan cetakan ini memiliki pengaruh terhadap kualitas hasil produk coran logam cair. Kualitas ini terutama sifat mekanis dan cacat yang terbentuk selama proses

penuangan hingga membeku. Maka diambail langkah melakukan pembuatan pola dengan material kayu. (Tata Surdia dan Chijiwi Kenji,1996)

Dengan latar belakang ini, maka saya tertarik untuk mengadakan penelitian sebagai tugas sarjana dengan judul **:** "Perancangan Cetakan Pasir Untuk Pembuatan Piring Aluminium".

## 1.2 Rumusan Masalah

 Bersadarkan latar belakang diatas, rumusan masalah dalam penelitian ini adalah sebagai berikut:

- 1. Bagaimana proses merancang cetakan dengan menggunakan *software Catia*?
- 2. Bagaimana Proses merancang piring aluminium dengan menggunakan *software Catia*?

## 1.3 Ruang Lingkup

 Dalam pelaksanaan tugas akhir atau penelitian ini ada bebarapa ruang lingkup yang telah ditentukan, agar pelaksanaan tugas akhir atau penelitian ini lebih terarah dan sistematis, antara lain :

- 1. Desain konsep cetakan untuk pembuatan piring alumminium.
- 2. Desain konsep piring aluminium.
- 3. Penggunaan *software Catia* untuk membuat desain cetakan dan piring aluminium
- 4. Material yang dipilih untuk cetakan pasir dan piring aluminium.

## 1.4 Tujuan Penelitian

- 1. Untuk merancang cetakan pasir.
- 2. Untuk merancang piring aluminium.

## 1.5 Manfaat Penelitian

Manfaat yang didapat pada penelitian ini adalah :

1. Mengembangkan ilmu pengetahuan di bidang Teknik Mesin terkait perancangan cetakan.

- 2. Sebagai media pembelajaran perancangan cetakan untuk pembuatan piring aluminium yang sederhana dan dapat digunakan untuk keperluan industri kecil.
- 3. Sebagai sarana penerapan ilmu perancangan teknik mesin.

# **BAB 2 TINJAUAN PUSTAKA**

## 2.1 Perancangan

 Perancangan adalah suatu proses yang bertujuan untuk menganalisis, menilai memperbaiki dan menyusun suatu sistem, baik sistem fisik maupun non fisik yang optimum untuk waktu yang akan datang dengan memanfaatkan informasi yang ada.Perancangan suatu alat termasuk dalam metode teknik, dengan demikian langkah-langkah pembuatan perancangan akan mengikuti metode teknik. (Rusdi Nur dan Sayuti, 2018)

 Perancangan teknik adalah suatu aktivitas dengan maksud tertentu menuju kearah tujuan dari pemenuhan kebutuhan manusia, terutama yang dapat diterima oleh faktor teknologi peradaban kita. Dari definisi tersebut terdapat tiga hal yang harus diperhatikan dalam perancangan yaitu :Aktifitas dengan maksud tertentu. Sasaran pada pemenuhan kebutuhan manusia Berdasarkan pada pertimbangan teknologi.

## 2.2 Software Catia

 CATIA adalah suatu *software* yang dikembangkan sebagai alat desain sebuah produk. Pada CATIA berbagai aspek produk diperhatikan, misalnya keergonomisannya. Berikut penjelasan mengenai CATIA.

 Program CATIA (*Computer Aided Three-Dimensional Interactive Application*) merupakan program komputer yang dibuat dengan mendasarkan pada teori yang terdapat dalam perumusan metode elemen hingga. Dengan hadirnya program CATIA yang mempunyai kemampuan lebih luas membuka wawasan baru bagi peneliti untuk menyelesaikan permasalahan lebih cepat.

 Tampilan prototipenya juga bisa ditampilkan pada layar komputer, sehingga orang yang awam di bidang teknikpun dapat mengetahui dengan mudah. Hal inilah yang mendasari penggunaan program komputer CATIA yang berbasis metode elemen hingga untuk melakukan kajian penelitian. Sebelum berkembangnya teknologi informatika/komputer, analisa dengan metode elemen hingga masih menggunakan perhitungan tangan yang panjang dan melelahkan. Munculnya

program NASTRAN memberikan kemudahan dalam analisa sebuah struktur yang rumit sekalipun. Kemudian *Dassault* Sistem mengeluarkan software CATIA yang merupakan software terpadu untuk desain dan analisa struktur dengan menerapkan metode elemen hingga.

 Dengan program ini, peneliti hanya membuat model tiga dimensinya dan analisa dapat dilakukan dengan hasil yang langsung dapat diketahui. Pemodelan disini meliputi diskritisasi benda kerja, pemilihan dan penerapan elemen, pendefinisian tumpuan, serta beban yang bekerja. Untuk menyederhanakan dan memudahkan proses desain dan analisa sebuah struktur, software CATIA menawarkan atau memberikan solusi terpadu. Solusi terpadu tersebut berati bahwa semua proses dikerjakan oleh satu mesin dan satu software, sehingga transfer data dari satu desain/software ke mesin/software yang lain tidak diperlukan. Dengan proses tersebut, hilangnya data atau informasi dapat dihindari dan waktu untuk proses analisa juga menjadi lebih singkat. Paket untuk desain dan analisa yang ditawarkan atau diberikan oleh CATIA adalah sebagai berikut :

CATIA untuk desain (gambar geometri)

a. CATIA untuk pembuatan model elemen hingga.

b. CATIA untuk perhitungan berbasis metode elemen hingga

c. CATIA untuk menampilkan hasil dan analisa detail dari perhitungan.

 Dimulai dengan desain, dimana desain dapat dalam model dua dimensi ataupun tiga dimensi. Selanjutnya CATIA FEM (*Finite Element Modeler*) akan membuat model analisa dari desain yang telah jadi. Model ini dibuat berdasarkan metode diskritisasi.

Adapun metode diskritisasi yang ditawarkan antara lain :

- a. metode 4-*EDGES-ADVANCE*
- b. metode FRONTAL
- c. metode OCTREE

 Diantara ketiga metode tersebut, metode OCTREE adalah yang paling mudah untuk dibuat, dan metode inilah yang akan digunakan pada penelitian ini. Dengan selesainya pembuatan model, maka perhitungan dapat dilakukan. Perhitungan yang ditawarkan dalam CATIA ini adalah *static linier, dynamic, thermal, dan bukling.*  Namun pada studi ini hanya akan dilakukan perhitungan *static.* CATIA V5 *Release* 

18 merupakan program desain grafis tiga dimensi yang dibuat oleh *Dassault* Sistem yang mampu membuat gambar dan analisis dalam bidang teknik. Dalam perancangan benda kerja, peneliti menggunakan program CATIA dengan mempertimbangkan hal-hal sebagai berikut :

a. Program CATIA V5 *Release* 20 mempunyai aplikasi yang lengkap yang dapat digunakan dalam bidang pendidikan dan bidang industri yang meliputi *mechanical design, analysis, simulation*, dan aplikasi lainnya.

b. Cara pembuatan atau pemodelan benda kerja dengan program CATIA V5 *Release* 20 relatif mudah dibandingkan dengan menggunakan program sejenis serta mempunyai tingkat akurasi yang tinggi.

c. *Design* part (desain komponen) dengan CATIA V5 *Release* 20 akan menghasilkan gambar yang sesuai dengan hasil produk sesungguhnya. Sehingga produk yang telah didesain dapat dilihat secara nyata dalam tampilan tiga dimensi, sehingga kita bisa mengetahui secara detail bagian dari produk tersebut.

d. *Dengan* CATIA V5 *Release* 20 dapat juga dilakukan analisis statis dari produk yang telah didesain, sehingga dapat dilihat bagian dari produk yang kurang aman sehingga akan mempermudah mendesain produk sampai didapat produk sesuai yang diinginkan sebelum proses produksi dilakukan. (Tatag indrakto, rifky, 2007).

#### 2.3 Cetakan

 Ialah suatu benda yang bertujuan untuk membuat produk dengan cara dicetak, agar proses pembuatan produk bisa dipercepat sehingga waktu yang dibutuhkan menjadi singkat. Disamping itu pula dengan menggunakan cetakan, dapat dibuat produk yang sama dengan jumlah yang banyak dan dimensi dari produk - produk yang dihasilkan seragam. Ada beberapa macam proses mencetak yang digunakan, antara lain ialah cetak injeksi (injection moulding), cetak tiup (blow moulding), cetak tekan (compress moulding) dan cetak tuang (casting). (Amanto dan Daryanto, 1999).

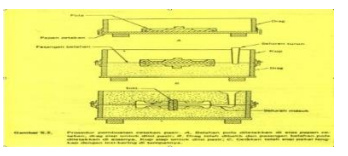

Gambar 2.1 Cetakan (Laskar Teknik. 2011)

#### 2.3.1 Cetakan Pasir

 Haine R.W. (1983) menyatakan bahwa cetakan adalah peralatan yang memegang peranan penting dalam proses pengecoran. Cetakan yang banyak dipakai dalam industri pengecoran logam adalah cetakan pasir. Pasir cetak yang biasa dipakai adalah pasir gunung, pasir pantai, pasir sungai, dan pasir silika yang disediakan oleh alam.

#### 2.3.2 Jenis Cetakan Pasir

 Ada tiga jenis cetakan pasir yaitu green sand, cold-box dan no-bake mold. a. Green sand mold (cetakan pasir basah).

Kata "basah" dalam cetakan pasir basah berati pasir cetak itu masih cukup mengandung air atau lembab ketika logam cair dituangkan ke cetakan itu. Istilah lain dalam cetakan pasir adalah skin dried. Cetakan ini sebelum dituangkan logam cair terlebih dahulu permukaan dalam cetakan dipanaskan atau dikeringkan. Karena itu kekuatan cetakan ini meningkat dan mampu untuk diterapkan pada pengecoran produk-produk yang besar.

b. Dalam cetakan kotak dingin (box-coldmold),

pasir dicampur dengan pengikat yang terbuat dari bahan organik dan inorganik dengan tujuan lebih meningkatkan kekuatan cetakan. Akurasi dimensi lebih baik dari cetakan pasir basah dan sebagai konsekuensinya jenis cetakan ini lebih mahal. c. Dalam cetakan yang tidak dikeringkan (no-bake mold),

resin sintetik cair dicampurkan dengan pasir dan campuran itu akan mengeras pada temperatur kamar. Karena ikatan antar pasir terjadi tanpa adanya pemanasan maka seringkali cetakan ini disebut juga cold-setting processes. Selain diperlukan cetakan yang tinggi, beberapa sifat lain cetakan pasir yang perlu diperhatikan adalah permeabilitas cetakan (kemampuan untuk melakukan udara/gas)

## 2.4 Rangka Cetak

 Rangka tuang atau sering disebut rangka cetak (*frame*) yang berfungsi sebagai tempat membuat cetakan pasir (Ngatiman, 2016). Rangka cetak dapat dibuat dari plat baja, besi atau kayu. Rangka cetak (*frame*) harus mampu mempertahankan bentuk apabila cetakan menerima beban dari logam cair maupunsaat di pindahpindahkan. Rangka cetak dapat berbentuk persegi panjang, segi empat atau

lingkaran. Pemilihan macam dan bentuk rangka cetak disesuaikan dengan benda yang akan di buat, bahan, volume, tingkat kerumitan, dan jumlah produk. Rangka cetak biasanya terdiri dari 2 pasang bingkai dapat di pisahkan yang saat proses penuangan disatukan. Bingkai bagian atas disebut kup (*cape)* danbagian bawah disebut drag, kedua bingkai di ikat oleh pin.

2.4.1 Jenis-jenis Rangka Cetak :

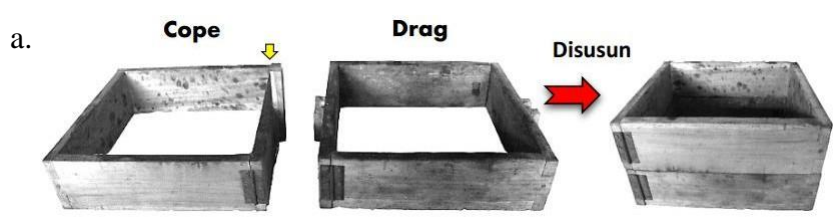

Gambar 2.2. Rangka Cetak persegi dari kayu (Fuad arif, 2018)

b. Rangka Cetak persegi panjang dari besi

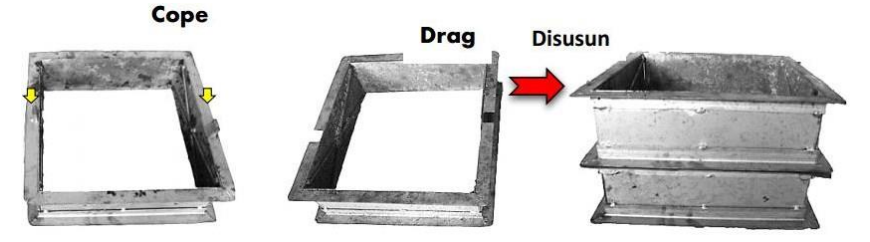

Gambar 2.3. Rangka Cetak persegi panjang dari besi (Fuad arif, 2018)

c. Rangka Cetak bulat dari plat besi

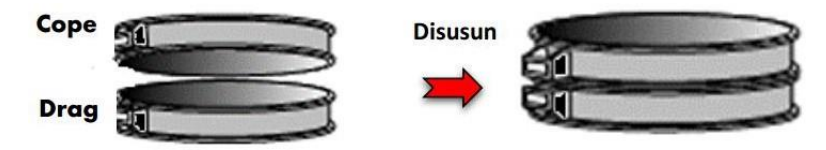

Gambar 2.4.Rangka Cetak bentuk silinder dari plat besi (Fuad arif, 2018)

## 2.5 Pola

 Pola yang dipergunakan untuk pembuatan cetakan benda coran dapat digolongkan menjadi pola logam dan pola kayu (termasuk pola plastik). Pola logam digunakan agar dapat menjaga ketelitian ukuran benda coran, terutama dalam masa produksi, sehingga unsur pola bisa lebih lama dan produktivitas lebih tinggi. Bahan dari pola logam bisa bermacam macam sesuai dengan penggunaannya. Sebagai contoh, logam tahan panas seperti : besi cor , baja cor dan paduan tembaga adalah

cocok untuk untuk pola pada pembuatan cetakan kulit. Sedangkan untuk paduan ringan adalah mudah diolah dan dipilih untuk pola yang dipergunakan dalam masa produksi dimana pembuatan cetakan dilakukan dengan tangan. Hal pertama yang dilakukan dalam pembuatan pola adalah megubah gambar perencanaan menjadi gambar untuk pengecoran. Dalam hal ini dipertimbangkan bagaimana membuat coran yang baik, bagaimana menurunkan biaya pembuatan cetakan, bagaimana membuat pola yang mudah, bagaimana mempermudah pembongkaran cetakan, kemudian menetapkan arah kup dan drag, posisi permukaan pisah, bagian yang dibuat oleh cetakan utama dan oleh cetakan inti. Selanjutnya menetapkan tambahan penyusutan, tambahan untuk penyelesaian dengan mesin, kemiringan pola, dan seterusnya dan dibuat gambar untuk pengecoran yang kemudian diserahkan kepada pembuat pola. (Rosyidi Cucuk N, 2003)

## 2.6. Aluminium

 Aluminium adalah logam yang memiliki kekuatan yang relatif rendah dan lunak. Aluminium merupakan logam yang ringan dan memiliki ketahanan korosi yang baik, hantaran listrik yang baik dan sifat-sifat lainnya. Umumnya aluminium di campur dengan logam lainnya sehingga membentuk aluminium paduan. Material ini di manfaatkan bukan saja untuk peralatan rumah tangga, tetapi juga di pakai untuk keperluan industry, konstruksi, dan lain sebagainya. (Surdia,1992)

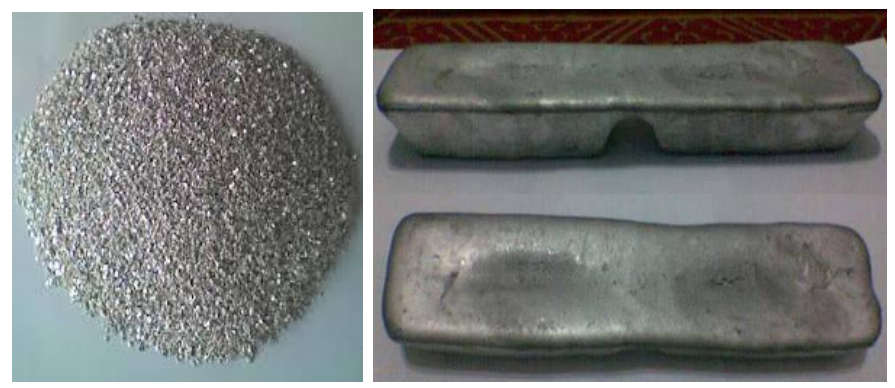

Gambar 2.5 Aluminium Butir dan Aluminium Padat (*Surdia, 1992*)

 Kekuatan aluminium yang berkisar 83 – 310 Mpa dapat dilipatkan melalui pengerjaan dingin atau pengerjaan panas. Dengan menambah unsur paduan pengerjaan panas atau dengan dan perlakuan panas dapat diperoleh paduannya dengan kekuatan melebihi 700 Mpa.

 Proses pembentukan alumunium dapat dilakukan dengan berbagai cara, salah satunya dengan menggunakan metode cetakan atau pengecoran. Untuk membuat coran harus dilakukan proses-proses seperti: pencairan logam, membuat cetakan, menuang dan membersihkan coran.

## 2.6.1. Sifat-Sifat Aluminium

Adapun sifat–sifat Alumunium antar lain sebagai berikut :

## a. Ringan

 Logam aluminium Memiliki bobot sekitar 1/3 dari bobot besi dan baja, atau tembaga logam alumunium banyak digunakan didalam industri, alat berat dan transportasi Mudah dibentuk.Proses pengerjaan aluminium mudah dibentuk karena disambung dengan logam/material lainya dengan pengelasan, brazing, solder, bonding, sambungan mekanis, atau dengan teknik penyambungan lainya.

# b. Kuat

 Aluminium memiliki sifat yang kuat terutama bila dipadukan dengan logam lain. Digunakan untuk pembuatan komponen yang memerlukan kekuatan tinggi seperti: pesawat terbang, kapal laut, bejana tekan, komponen mesin dan lain-lain

c. Tahan terhadap korosi

 Aluminium memiliki sifat durable, sehingga baik dipakai untuk lingkungan yang dipengaruhi oleh unsur-unsur seperti air, udara, suhu dan unsur-unsur kimia.

d. Konduktor Panas

 Aluminium memiliki sifat mengantarkan panas yang baik, sehingga bahanini sangat cocok untuk digunkan sebagai media pemindah panas untuk meningkatkan penghematan energi.

e. Mampu didaur ulang

 Aluminium adalah 100% bahan yang didaur ulang tanpa penurunan dari kualitas awalnya, peleburan memerlukan sedikit energi, hanya sekitar 5% dari energi yang diperlukan untuk memproduksi logam utama yang pada awalnya diperlukan dalam proses daur ulang.

f. Memiliki ketangguhan yang baik.

 Bahan aluminium bila berada pada kondisi dingin tidak seperti bahan logam lain yang bersifat getas bila didinginkan. Sifat ini yang membuat bahan aluminium sangat baik untuk digunkan pada transportasi *LNG* dimana suhu gas cair yang dibawa mencapai -150°C.

#### 2.7. Gambar Teknik

 Gambar teknik adalah gambar yang dibuat dengan menggunakan cara-cara, ketentuan-ketentuan, aturan-aturan yang telah disepakati bersama oleh para ahli teknik. Di dalam teknik mesin ketentuan-ketentuan dan aturan-aturan tersebut berupa panorma lisasi atau standarisasi yang sudah ditetapkan oleh ISO (International Standarization Organization) yaitu sebuah badan/lembaga Internasional untuk standarisasi. Disamping ISO sebagai sebuah badan internasional (antarbangsa), di negara-negara tertentu ada yang memiliki badan standarisasi nasional yang cukup dikenal di seluruh dunia. Misalnya: di Jerman ada DIN (Deutshes Institute Fur Normung), di Belanda ada NEN (nederlandsenorm), di Jepang ada JIS (JapaneseIndustrialStandard), dan di Indonesia ada SNI (StandartNasionalIndonesia). Sebagai suatu alat komunikasi, gambar teknik mengandung maksud tertentu, perintah-perintah atau informasi dari pembuat gambar (perencana) untuk disampaikan kepada pelaksana atau pekerja di lapangan (bengkel) dalam bentuk gambar kerja yang dilengkapi dengan keteranganketerangan berupa kode-kode, simbol-simbol yang memiliki satu arti, satu maksud,dan satu tujuan.Untuk membuat gambar yang baik dan memenuhi syarat serta dapat dipahami dengan mudah dan benar oleh orang lain, diperlukan adanya peralatan yang memenuhi syarat dan teknik-teknik menggambar yang benar.( Wahyuningrum, S. H. 2012)

#### 2.8. Desain

 Desain adalah suatu sistem yang berlaku untuk segala jenis perancangan yang mana titik beratnya dilakukan dengan melihat segala sesuatu persoalan tidak secara terpisah atau tersendiri, namun sebagai suatu kesatuan dimana satu masalahdengan lainnya saling terkait. Disisi lain, desain juga diartikan sebagai perencanaan dalam

pembuatan sebuah objek, sistem, komponen atau struktur.

 Secara umum, definisi desain adalah bentuk rumusan dari proses pemikiran pertimbangan dan perhitungan dari desainer yang dituangkan dalam wujud gambar. Namun disisi lain desain juga dapat didefinisikan secara khusus, dimana desain adalah sesuatu yang berkaitan dengan kegunaan atau fungsi benda dan ketetapan pemilihan bahan serta memperhatikan segi keindahan. *(Achmad Yusron Arif, 2019)*

 Pekerjaan utama yang membedakan profesi *engineer* dengan profesilainnya adalah pekerjaan perancangan (*design*). Zaman dahulu pekerjaan perancangan seperti menyiapkan gambar-gambar teknik harus memakan waktu yang cukup lama.Gambar teknik biasanya diawali dengan pembuatan sketsa kemudian dianalisis dengan mempertimbangkan fungsi, kekuatan elemen, bahan yang digunakan, dimensi, dan lain-lain.Kemudian sketsa disempurnakan menjadi *gambar rancangan*.Oleh perancang sendiri atau dibantu juru gambar (*drafter*), gambar rancangan dibuat menjadi *gambar kerja* agar bersifat mudah dibaca oleh pengguna gambar. Proses pembuatan gambar kerja dilakukan secara manual menggunakan pensil yang selanjutnya digambar ulang dengan tinta agar permanen,tahan lama, dan mudah direproduksi. Jadi bisa anda bayangkan berapa lama waktu yang dibutuhkan untuk rangkaian pekerjaan tersebut, apalagi jika si *drafter* menemui banyak kesalahan.

 Namun sekarang ini dengan tersedianya *software*–*software* untuk *engineer*, pekerjaan tersebut dapat diselesaikan dalam hitungan jam atau bahkan menit.Oleh karena itu, *engineer* zaman sekarang tidak hanya dituntut kuat dalam berhitung dan menganalisis, tapi juga mengetahui dan menguasai *software*– *software* untuk pekerjaannya. Di bawah ini, ada beberapa *software*–*software* yang digunakan untuk pekerjaan *engineer* di sebuah manufaktur alat-alat dan mesin- mesin pertanian, yaitu

### 1. AutoCAD

 AutoCAD adalah sebuah aplikasi *software* CAD (*computeraide design*) dan *drafting* untuk menggambar model 2D dan 3D yang dikembangkan oleh Autodesk. AutoCAD sepertinya sudah menjadi *software* yang wajib bagi para *engineer,*seperti, *engineer mechanical*, *architectural*, *civil*, *electric al*, *electronic* dan *aeronautical*.Saya sendiri dari *industrial engineering* (teknik industri) sudah membutuhkan software ini ketika masih kuliah,yaitu untuk membuat gambar part produk untuk kelengkapan data tugas praktikum dan tugas akhir

2. Solidworks

 Solidworks adalah *software* CAD 3D untuk *mechanical design* yang dikembangkan oleh SolidWorks Corporation yang sekarang sudah diakuisisi oleh *Dassault Systèmes*.Solidworks biasanya digunakan untuk menggambar sebuah *part* yang sulit dikomunikasikan dengan *customer* jika digambarkan dalam bentuk 2D.Terkadang juga saya menjumpai beberapa *part* yang lebih mudah dan cepat digambarkan dalam model 3D (menggunakan Solidworks), kemudian dari model 3D tersebut saya bisa secara *instant* menciptakan gambar proyeksi ortogonal 2D (dalam standar perusahaan saya menggunakan proyeksi kuadran III/ proyeksi Amerika.

3. Software Catia

 Software CATIA (Computer Aided Three Dimensional Interactive Application) adalah alat bantu yang mempunyai banyak fungsi pada CAD,CAM, dan CAE dipadu dengan model analisa rancang bangun yang handal "Integrated Design And Analysis". CATIA memiliki keistimewaan sebagai salah satu sistem gambar 2 dimensi dan 3 dimensi.yang konsisten mulai dari user interface, data management, data base, model yang sangat komplit dan program aplikasi interface. CATIA mempunyai aplikasi yang digunakan pada area industri antara lain mechanical design, analysis, robotic, dan perancangan.

Secara khusus pada CATIA Finite Modeler mempunyai kemampuan dan kegunaan dalam pre processor 3D finite element serta membangun suatu model lengkap dengan mendiskripsikan fisik dan sifat material, kondisi batas, dan beban. Finite Element Modeler dapat secara cepat dan tepat dalam mendefinisikan dan merubahmesh.

# **BAB 3 METODE PENELITIAN**

## 3.1.Tempat dan Waktu

 Tempat pelaksanaan pembuatan Desain cetakan dan piring Di Laboratorium Komputer Fakultas Teknik Universitas Muhammadiyah Sumatera Utara.Waktu analisis dan penyusunan tugas sarjana ini dilaksanakan pada 02 November 2022 dan masih dikerjakan sampai dinyatakan selesai oleh pembimbing.

|                |                                        | ▱            |   |  |  |  |   |  |  |
|----------------|----------------------------------------|--------------|---|--|--|--|---|--|--|
|                |                                        | Jadwal/Bulan |   |  |  |  |   |  |  |
| NO             | Uraian Kegiatan                        |              | 2 |  |  |  | 6 |  |  |
|                | Pengajuan judul                        |              |   |  |  |  |   |  |  |
| $\overline{2}$ | Studi literatur                        |              |   |  |  |  |   |  |  |
| 3              | Perumusan masalah                      |              |   |  |  |  |   |  |  |
| $\overline{4}$ | Membuat sketsa<br>gambar               |              |   |  |  |  |   |  |  |
| 5              | Pembuatan desain<br>Cetakan Dan Piring |              |   |  |  |  |   |  |  |
| 6              | Penyusunan skripsi                     |              |   |  |  |  |   |  |  |
|                | Sidang/sarjana                         |              |   |  |  |  |   |  |  |

Tabel 3.1 TimeLine Kegiatan

3.2.Bahan dan alat

## 3.2.1 Bahan

1. Kertas

 Kertas berfungsi sebagai media untuk perancangan awal pada rancangan cetakan pasir dan piring alumunium yang akan di rancang di software CATIA, seperti yang terlihat pada gambar 3.1

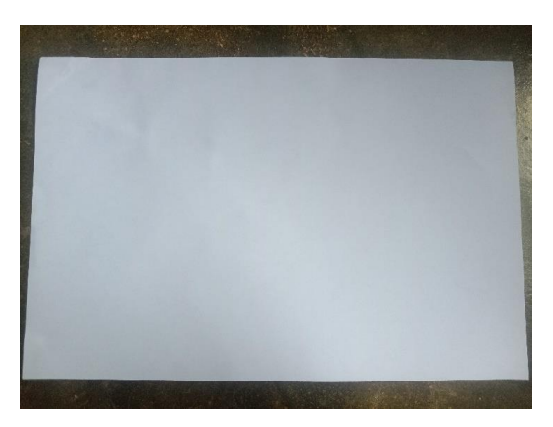

Gambar 3.1 Kertas

3.2.2. Alat

 Dalam melakukan penelitian ini diperlukan alat dan bahan untuk membuat gambar desain Cetakan dan Piring. Alat dan bahan yang digunakan adalah sebagai berikut :

1. Laptop

 Spesifikasi Laptop yang digunakan dalam perancangan ini adalah sebagai berikut:

- 1. Procesor : Intel(R)Core(TM)i5-4300 U CPU @ 1.70GHz 2.50Hz
- 2. Ram : 8 GB
- 3. Operation System: Windows 10 Pro 64 bit

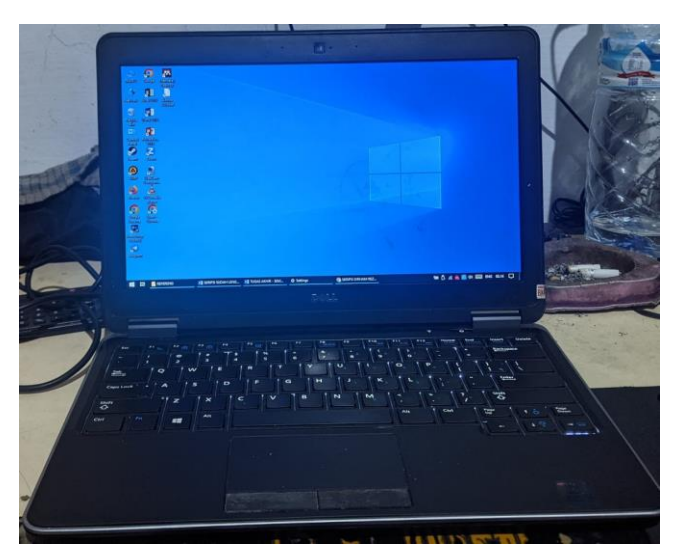

Gambar 3.2 laptop

## 2. Mouse

 Mouse merupakan hardware yang dihubungkan dengan komputer yang memiliki fungsi untuk mendapatkan efesiensi dalam memakai kursor saat merancang, seperti yang terlihat pada gambar 3.3

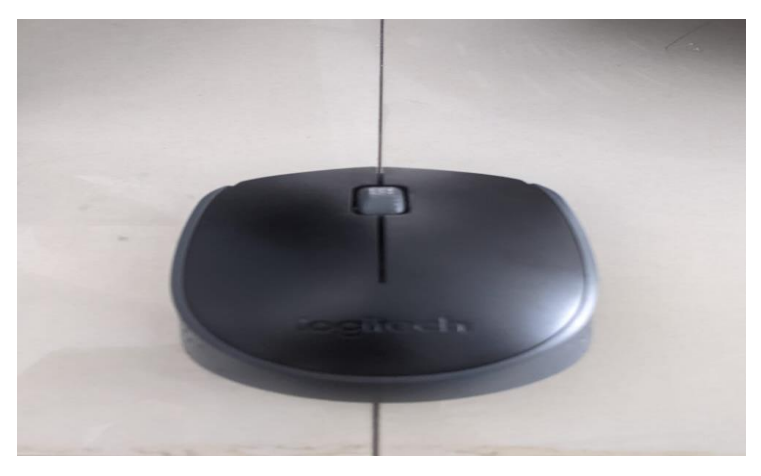

Gambar 3.3 mouse

3. Perangkat Lunak

 Perangkat lunak atau software merupakan bahan yang digunakan untuk menggambar desain dan menentukan ukuran cetakan alumunium dan piring dalam bentuk prototipe disini peneliti menggunakan *software* Catia untuk merancang dan membuat gambar desain mesin. Seperti pada gambar 3.4

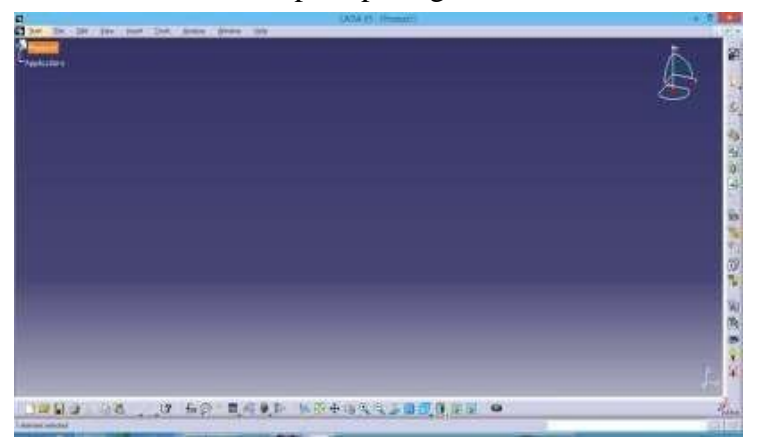

Gambar 3.4 Tampilan Software Catia

# 3.3 Bagan Alir Penelitian

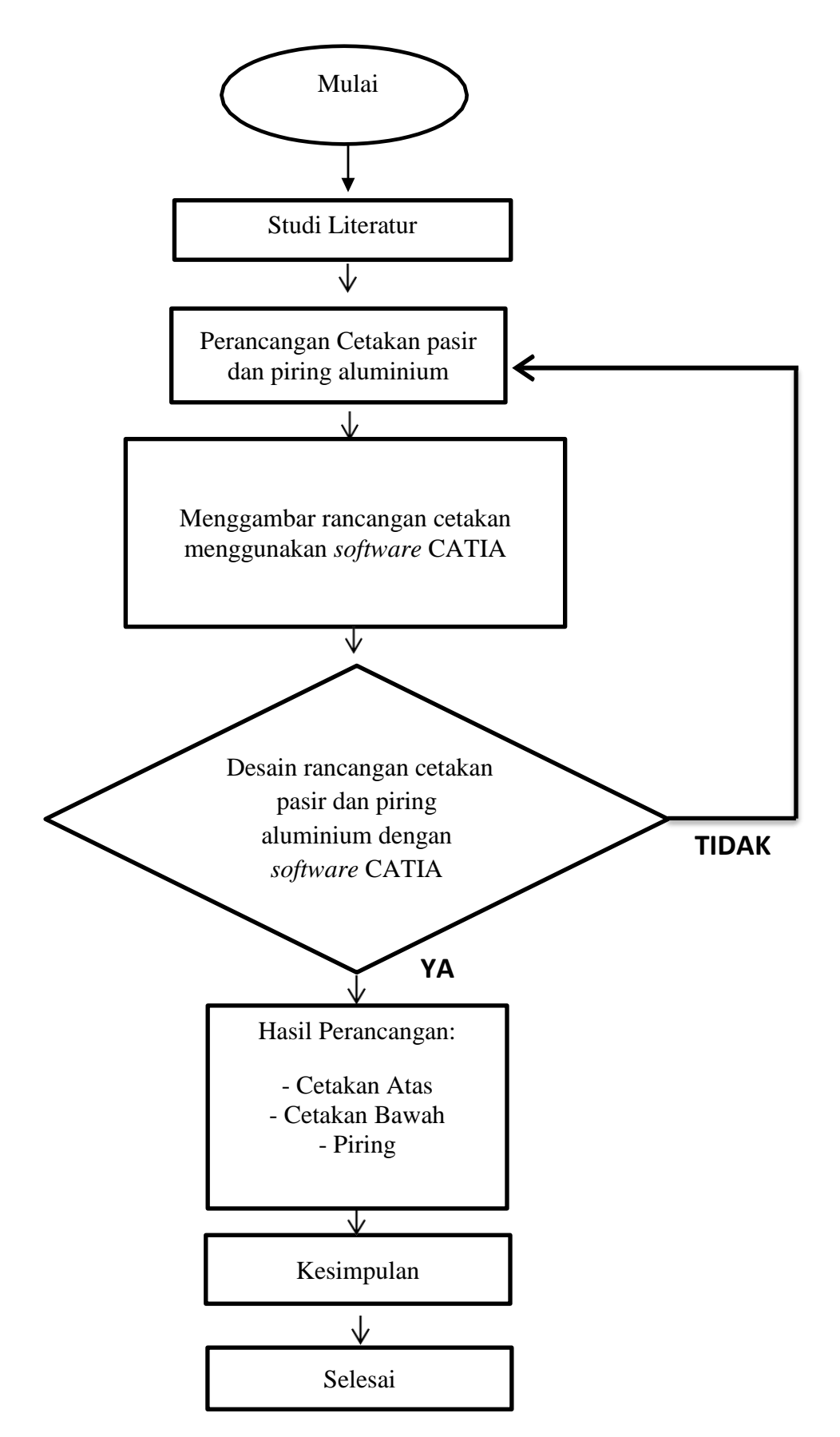

Gambar 3.5 Bagan Alir Penelitian

## 3.4 Rancangan Alat Penelitian

## 3.4.1 Rancangan Cetakan Pasir

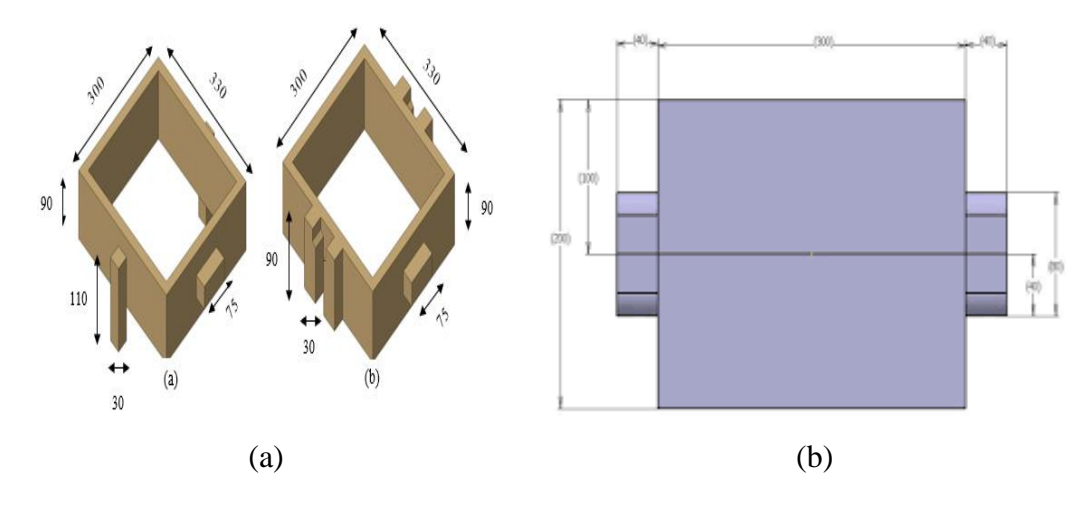

Gambar 3.6 Rancangan Cetakan (a) Dan Rancangan Cetakan (b)

# 3.4.2 Rancangan Piring

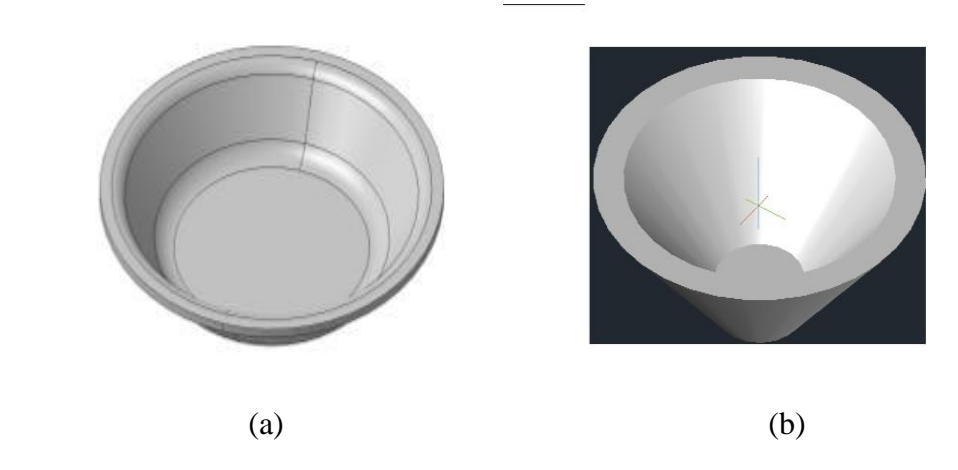

Gambar 3.7 Rancangan Piring (b) dan Rancangan Piring (b)

## 3.5. Prosedur Perancangan

- 1. Siapkan alat alat digunakan untuk membuat desain seperti pensil untuk membuat sketsa gambar dan laptop.
- 2. Membuat konsep rancangan untuk cetakan Pasir.
- 3. Membuat konsep rancangan untuk piring.
- 4. Memilih material yang akan digunakan untuk membuat cetakan.

5. Membuat part atau komponen – komponen yang terdapat pada cetakan sesuai dengan ukuran yang telah ditentukan.

# **BAB 4 HASIL DAN PEMBAHASAN**

## 4.1 Hasil Perancangan

# 4.1.1 Hasil Rancangan Cetakan Pasir

 Berdasarkan dari rancangan cetakan pasir yang ada pada rancangan alat penelitian maka yang dipilih adalah rancangan cetakan pasir gambar a, seperti terlihat pada gambar 4.1 dibawah ini.

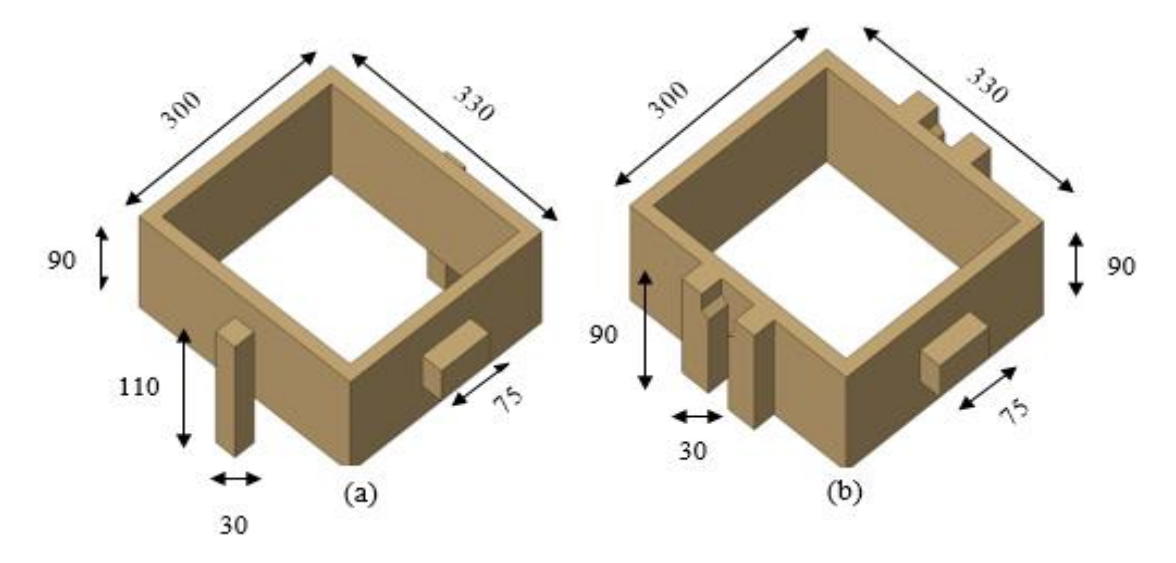

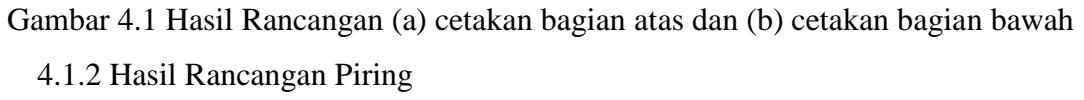

 Berdasarkan dari rancangan piring yang ada pada rancangan alat penelitian maka yang dipilih adalah rancangan cetakan pasir gambar a, seperti terlihat pada gambar 4.2 dibawah ini.

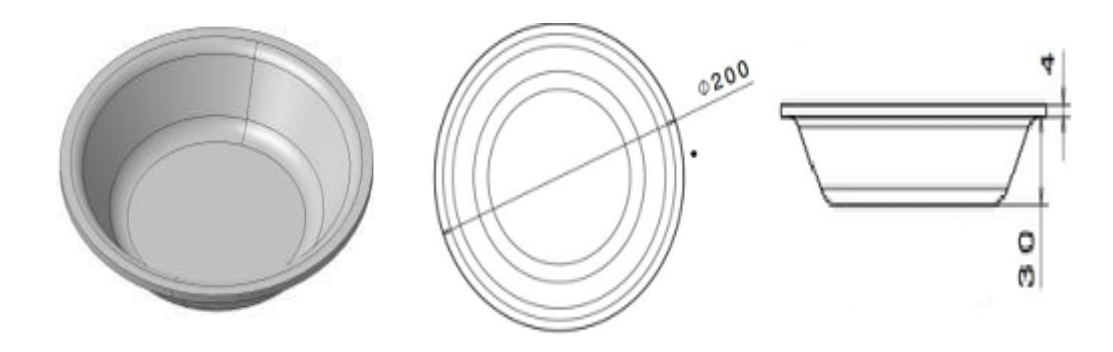

#### Gambar 4.2 Hasil Rancangan Piring

 Perancangan Cetakan Pasir dan Piring ini, perancang hanya fokus merancang cetakan pasir dan piring. Sehingga perancangan cetakan pasir ini ditentukan atas pertimbangan sebagai berikut:

- 1. Cetakan Pasir ini dapat melakukan pengecoran logam.
- 2. Cetakan Pasir dengan material kayu mahoni seperti cetakan (a) lebih mudah dibentuk dibandingkan cetakan (b) pada gambar 3.6
- 3. Cetakan Pasir (a) ini lebih ekonomis dibandingkan cetakan (b) pada gambar 3.6.

Untuk perancangan piring ditentukan atas pertimbangan sebagai berikut:

- 1. Piring (a) lebih mudah dibentuk dibandingkan piring (b) pada gambar 3.7.
- 2. Piring dengan material aluminium bekas.
- 3. Piring ini dapat dipakai untuk peralatan rumah tangga.
- 4.2 Proses Hasil Perancangan Dan Pembahasan

 Pada Perancangan cetakan pasir dan piring ini menggunakan software catia terdapat beberapa langkah-langkah sebagai berikut:

4.2.1 Proses Perancangan Bagian Atas

1. Setelah menu awal catia telah muncul, selanjutnya masuk pada part desain, yaitu klik Start >> Mechanical Design >> Part Desain, seperti yang terlihat pada gambar 4.3 dibawah ini.

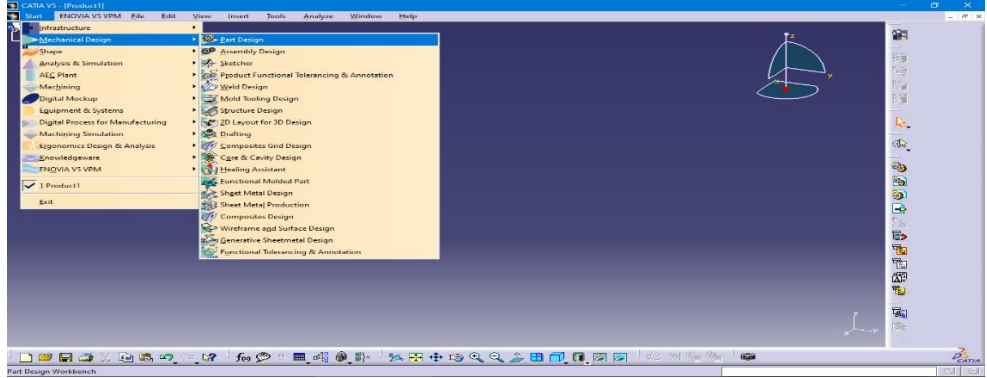

## Gambar 4.3 Pemilihan Part Design

2. Membuat nama desain pada menu new part seperti yang gambar 4.4 yang dibawah ini.

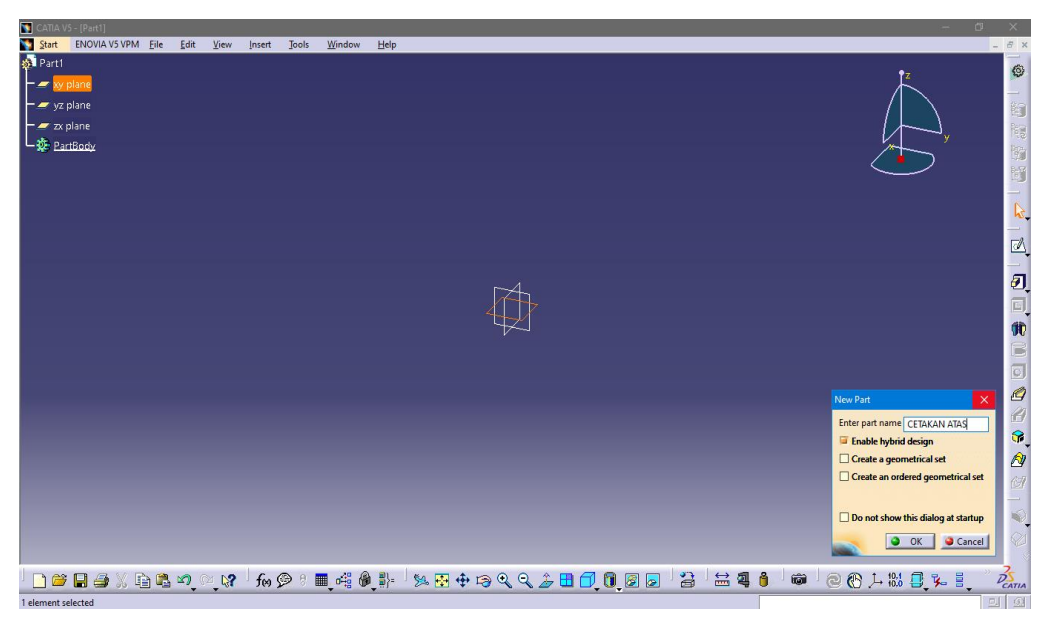

Gambar 4.4 Membuat nama desain pada new part.

3. Setelah itu klik sketcher pada icon >> dan klik xy plane untuk membuat sketsa, seperti gambar 4.5 yang dibawah ini.

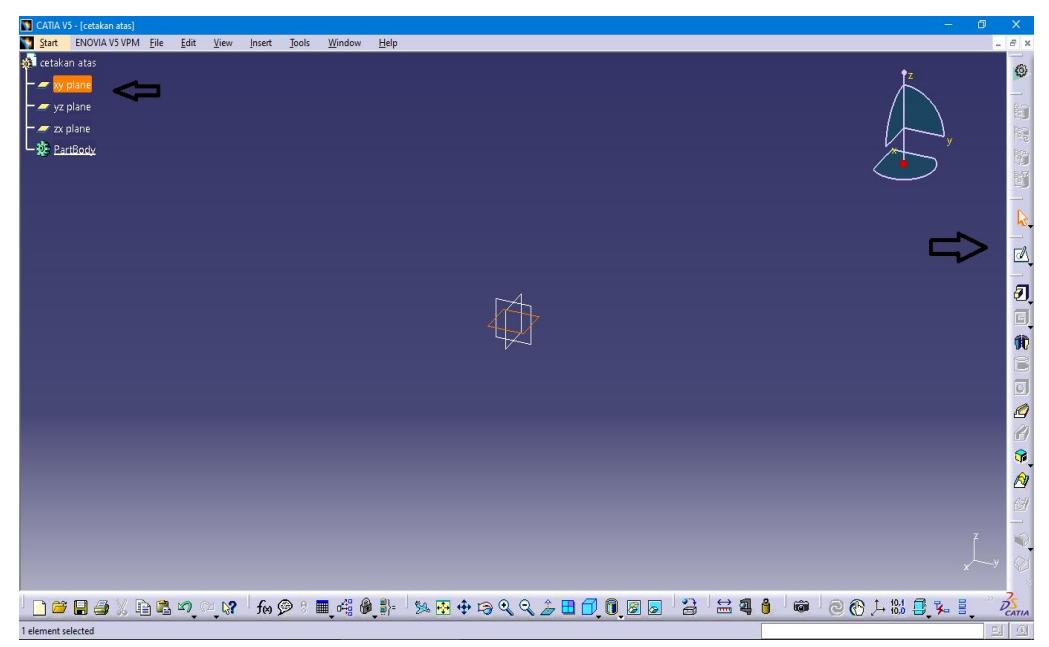

Gambar 4.5 Klik icon sketcher dan klik xy.

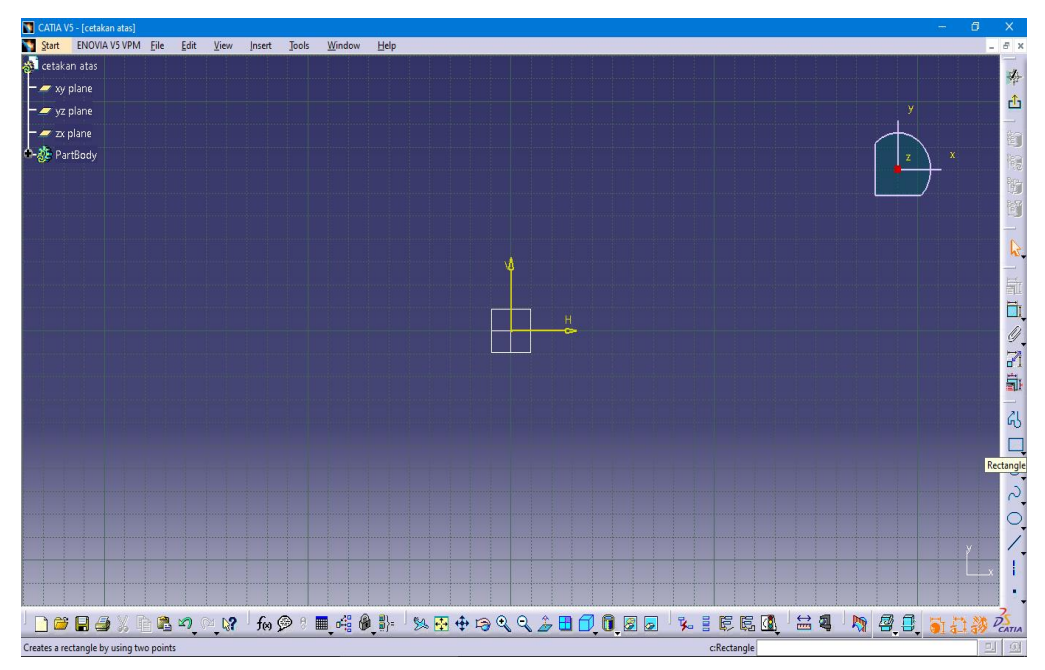

Kemudian tampilan berubah seperti gambar 4.6 dibawah ini.

Gambar 4.6 Tampilan untuk membuat sketsa cetakan

4. Setelah tampilan berubah, Klik icon rectangle untuk membuat ukuran dan bentuk sketsa cetakan seperti gambar 4.7

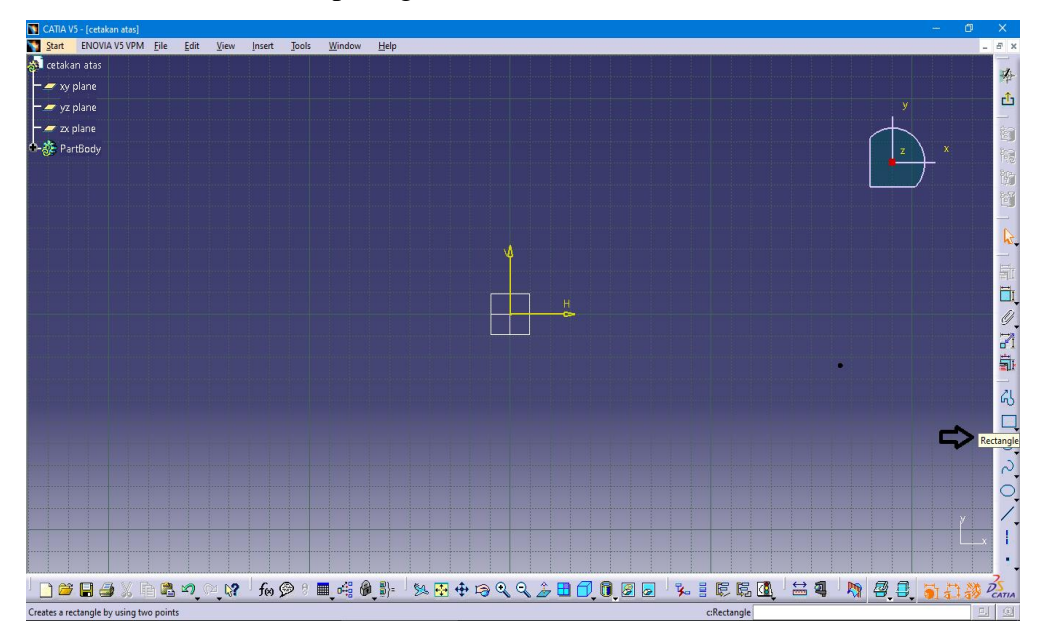

Gambar 4.7 Klik Icon Rectangle

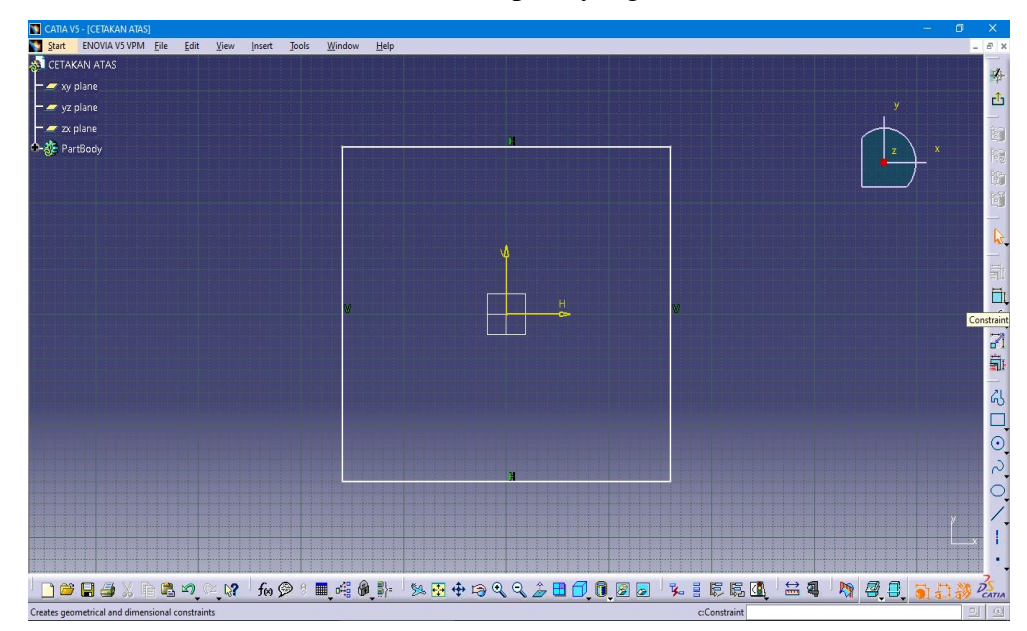

5. Membuat ukuran dan bentuk sketsa seperti yang sudah ditentukan.

Gambar 4.8 Pembuatan bentuk sketsa

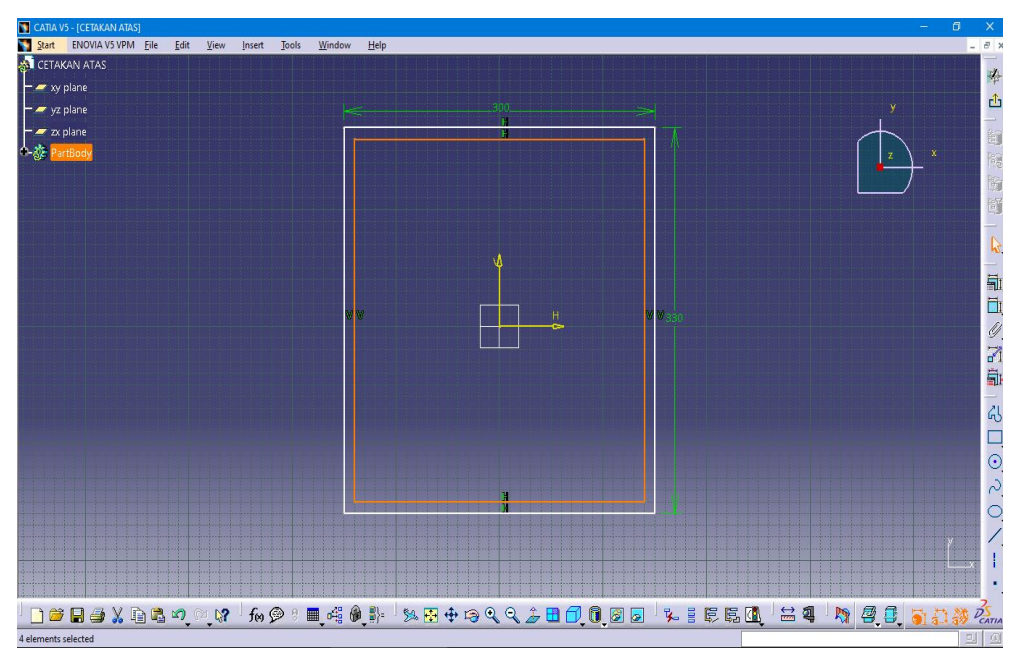

Gambar 4.9 Pembuatan ukuran sketsa.

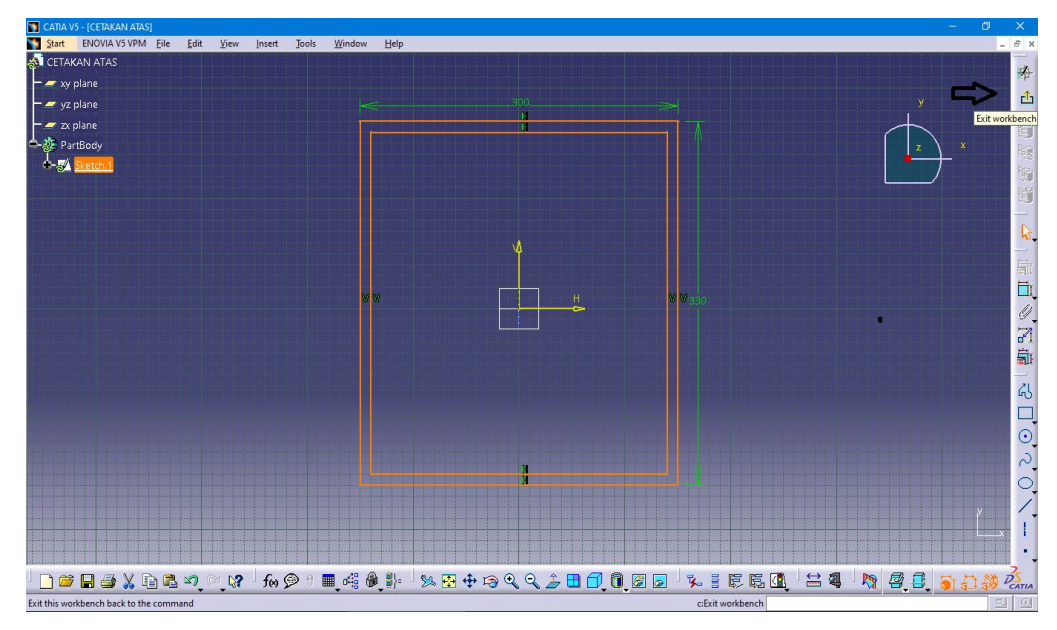

6. Setelah sketsa dibuat, klik icon exit untuk keluar dari tampilan sketcher.

Gambar 4.10 Klik icon exit

7. Setelah keluar dari tampilan sketcher, klik icon pad untuk membuat

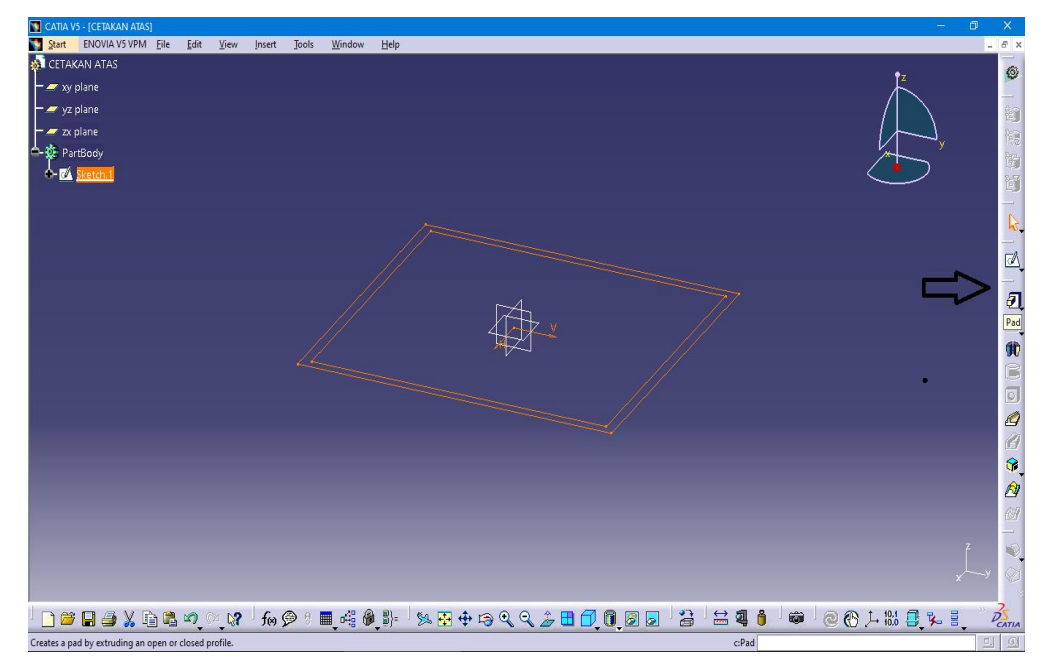

Gambar 4.11 Klik Icon Pad

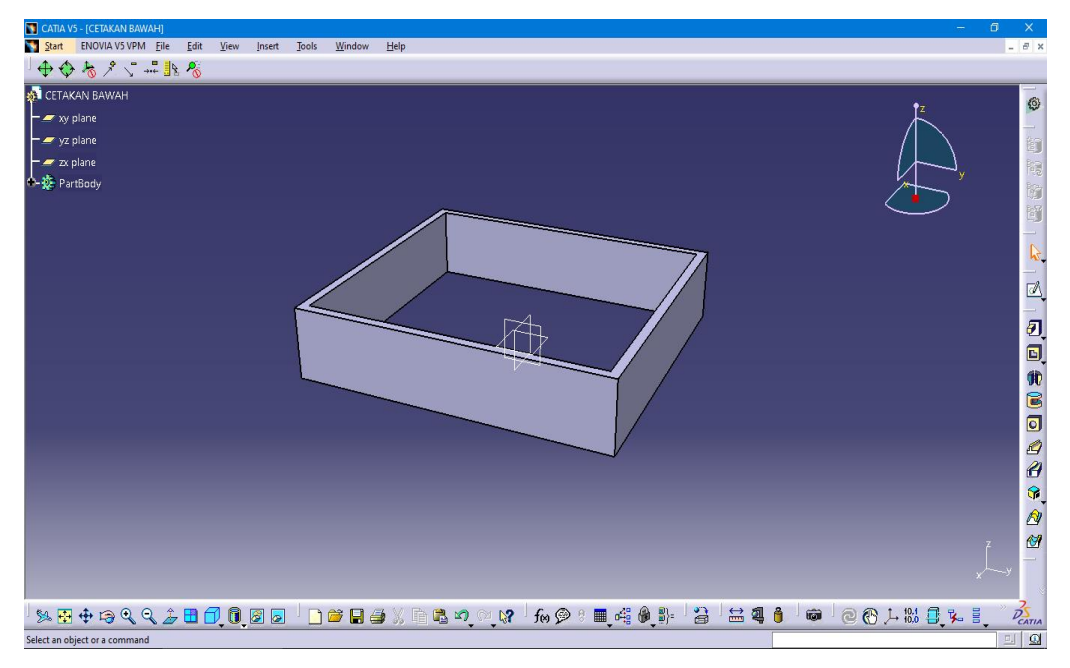

8. Hasil 3D setelah klik icon Pad akan muncul seperti gambar 4.12 dibawah ini.

Gambar 4.12 Hasil 3d Cetakan Bagian Atas

9. Kemudian klik sketch lagi untuk pembuatan pengunci dan pegangan cetakan pasir.

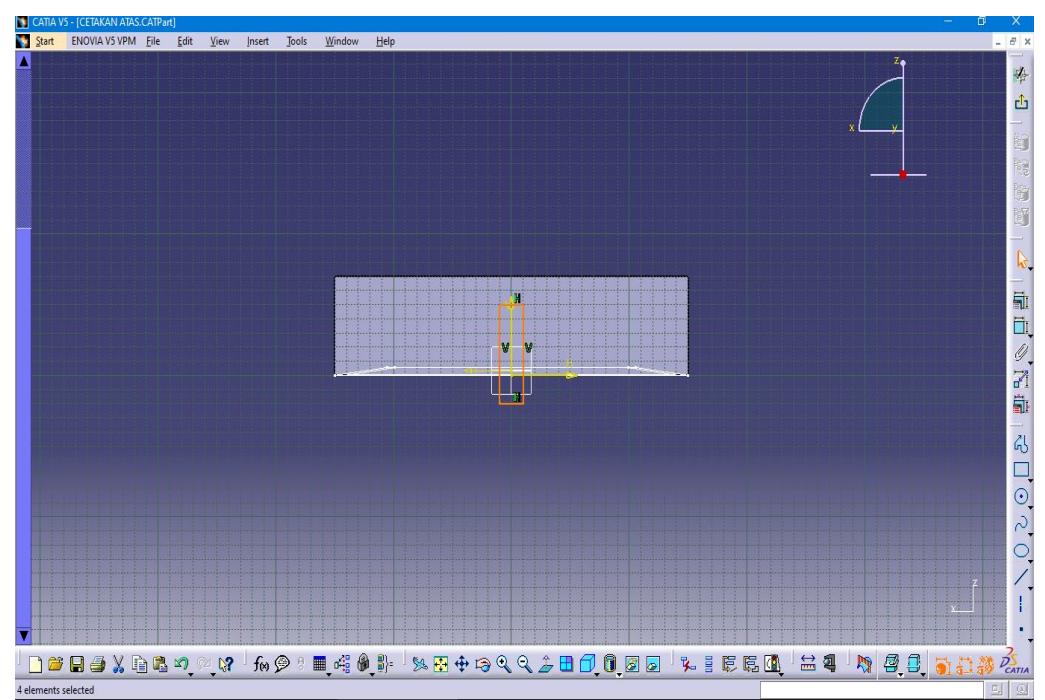

Gambar 4.13 Pembuatan Pengunci Dan Pegangan Cetakan Bagian Atas.

10. Setelah selesai membuat sketsa klik exit setelah itu klik pad maka akan keluar hasil 3d seperti gambar 4.14 dibawah ini.

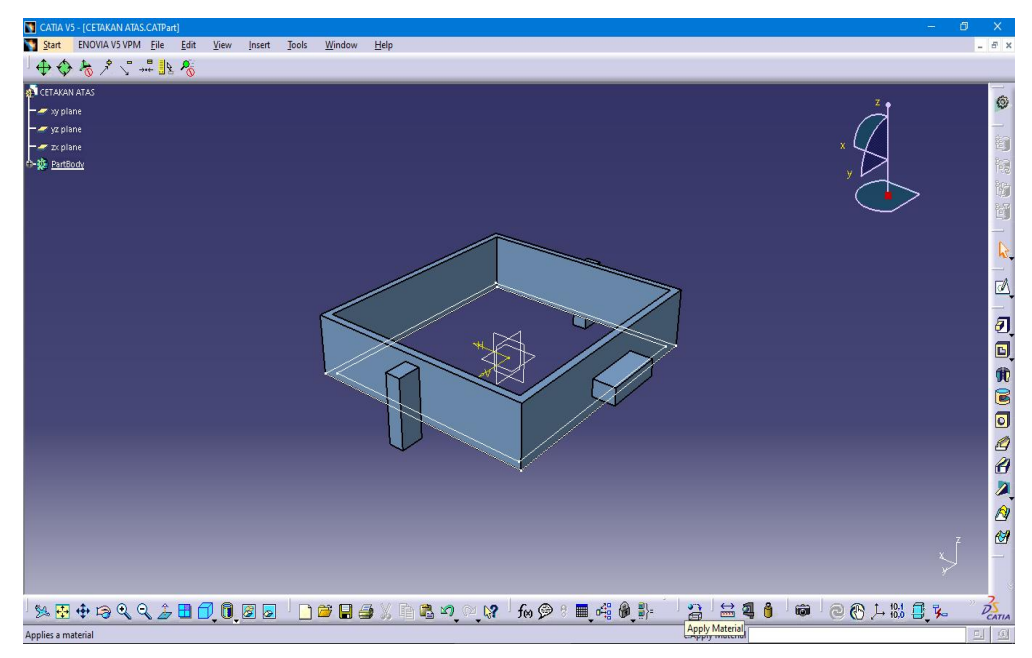

Gambar 4.14 Hasil 3d Pengunci Dan Pegangan Cetakan Pasir Bagian Atas

11. Kemudian klik icon apply material untuk memilih material yang akan digunakan pada rancangan ini.

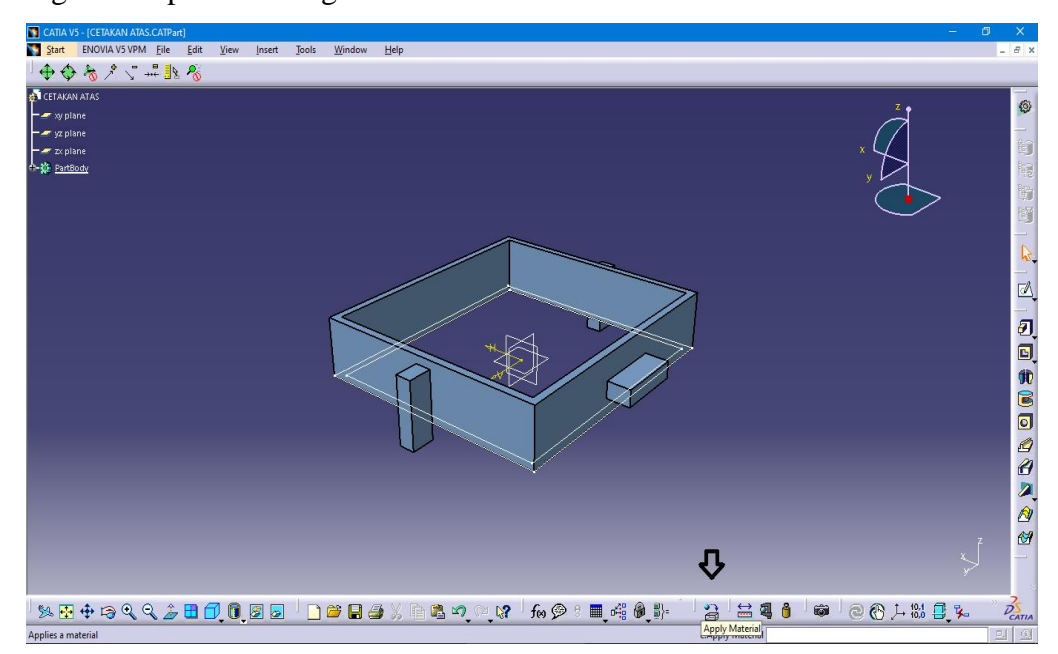

Gambar 4.15 Klik Apply Material

12. Kemudian akan muncul tampilan seperti gambar 4.16 di bawah ini dan pilih material kayu untuk cetakan pasir.

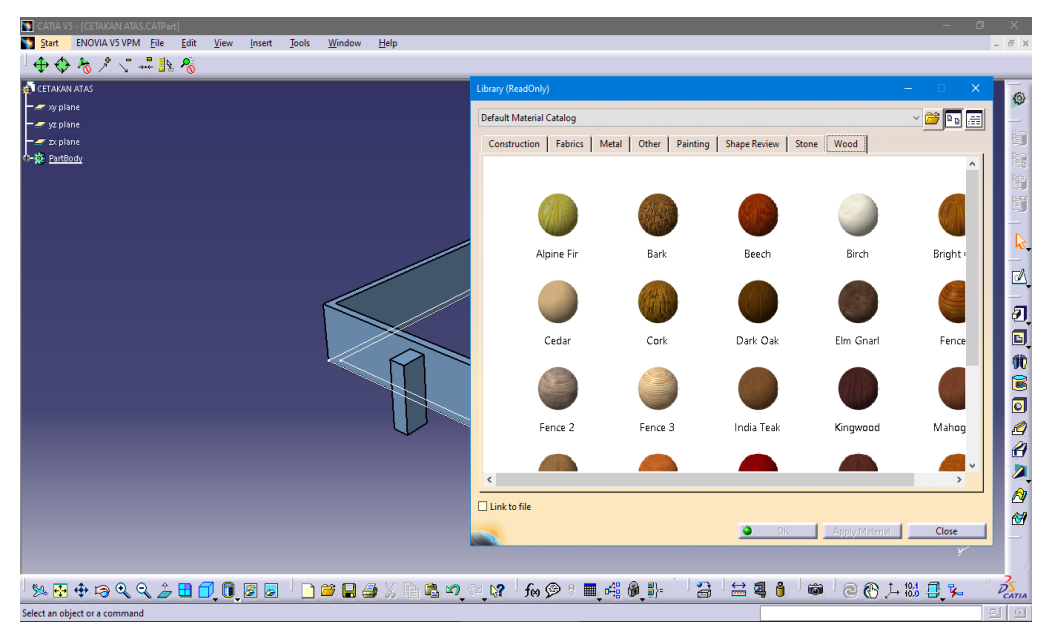

Gambar 4.16 Pemilihan Material Kayu

13. Hasil dari pemilihan material kayu dan hasil rancangan cetakan bagian atas terlihat pada gambar 4.17 dibawah ini.

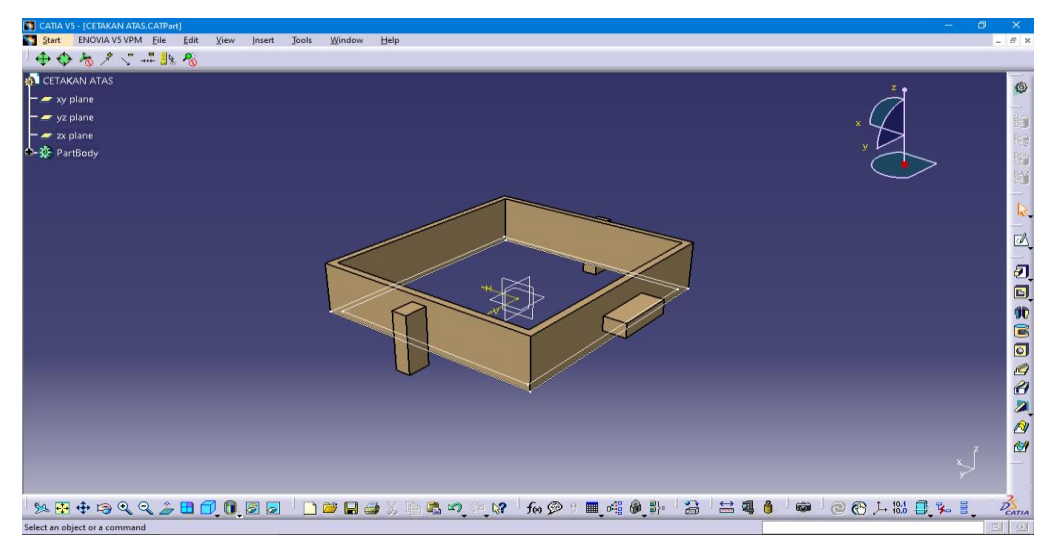

Gambar 4.17 Hasil Pemilihan Material Dan Hasil Rancangan Cetakan Bagian

Atas.

14. Pembuatan Cetakan Bagian Atas Selesai dengan ukuran, panjang 330 mm,

lebar 300 mm, dan tinggi 90 mm, menggunakan material kayu.

- 4.2.2 Proses Perancangan Cetakan Bagian Bawah
- 1. Setelah menu awal catia telah muncul, selanjutnya masuk pada part desain, yaitu klik Start >> Mechanical Design >> Part Desain, seperti yang terlihat pada gambar 4.18 dibawah ini.

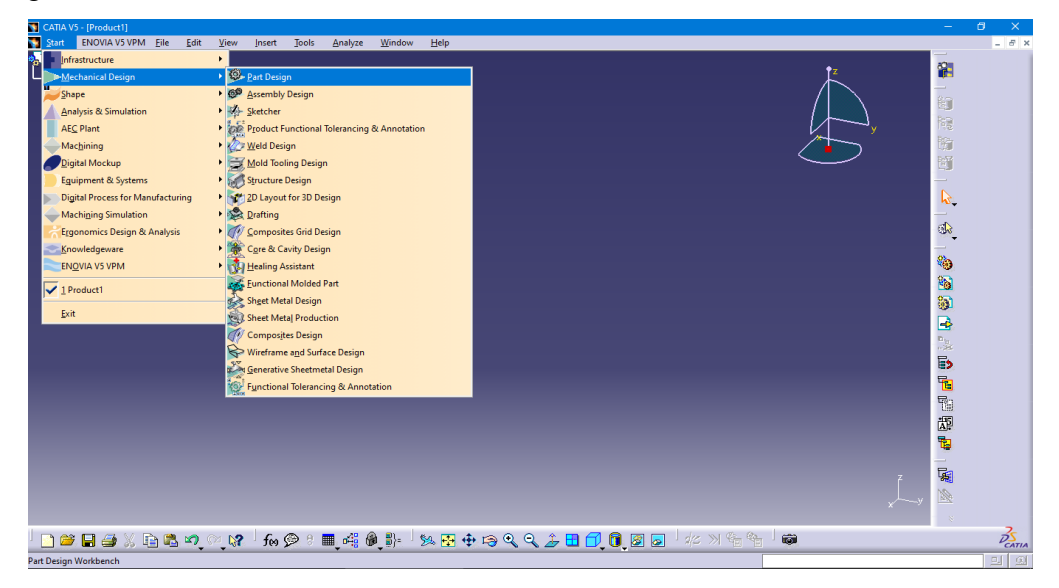

Gambar 4.18 Pemilihan Part Design.

2. Membuat nama desain pada menu new part seperti yang gambar 4.19 yang dibawah ini.

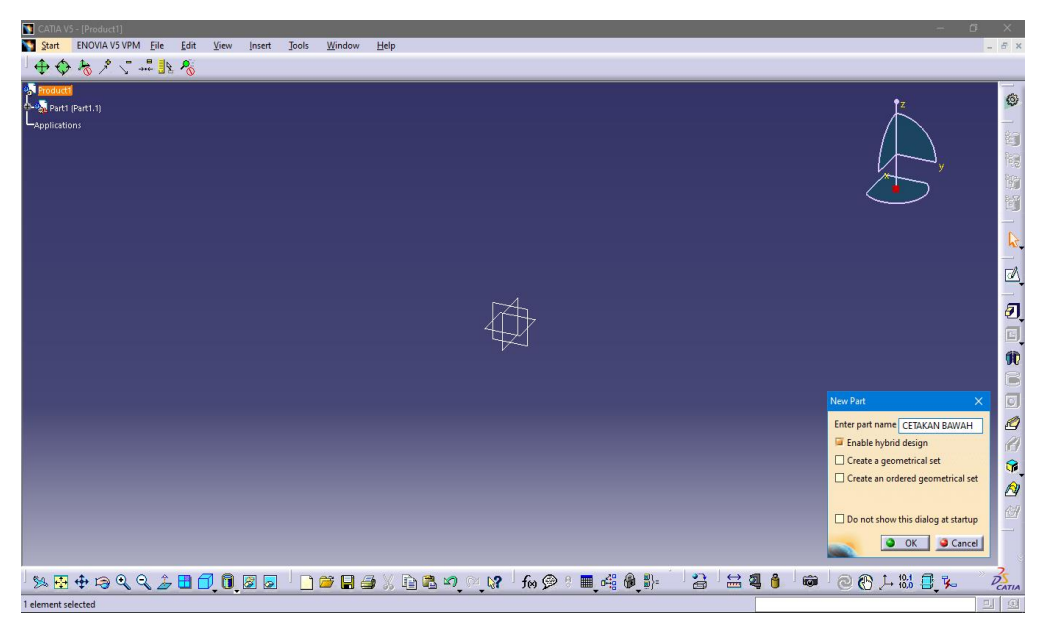

Gambar 4.19 Membuat nama desain pada new part.

3. Setelah itu klik sketcher pada icon >> dan klik xy plane untuk membuat sketsa, seperti gambar 4.20 yang dibawah ini.

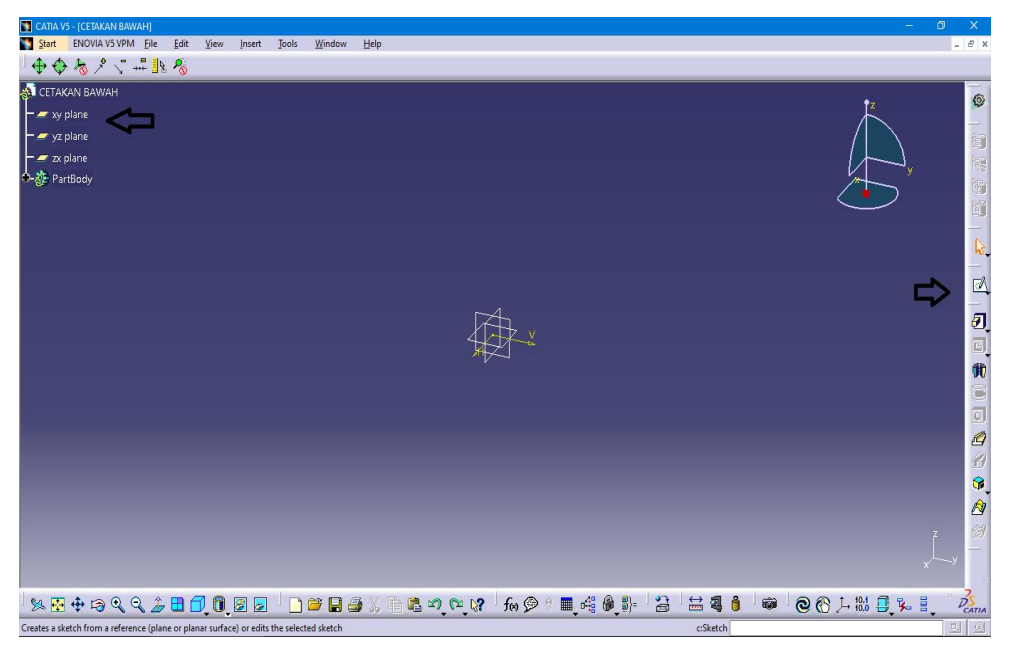

Gambar 4.20 Klik icon sketcher dan klik xy.

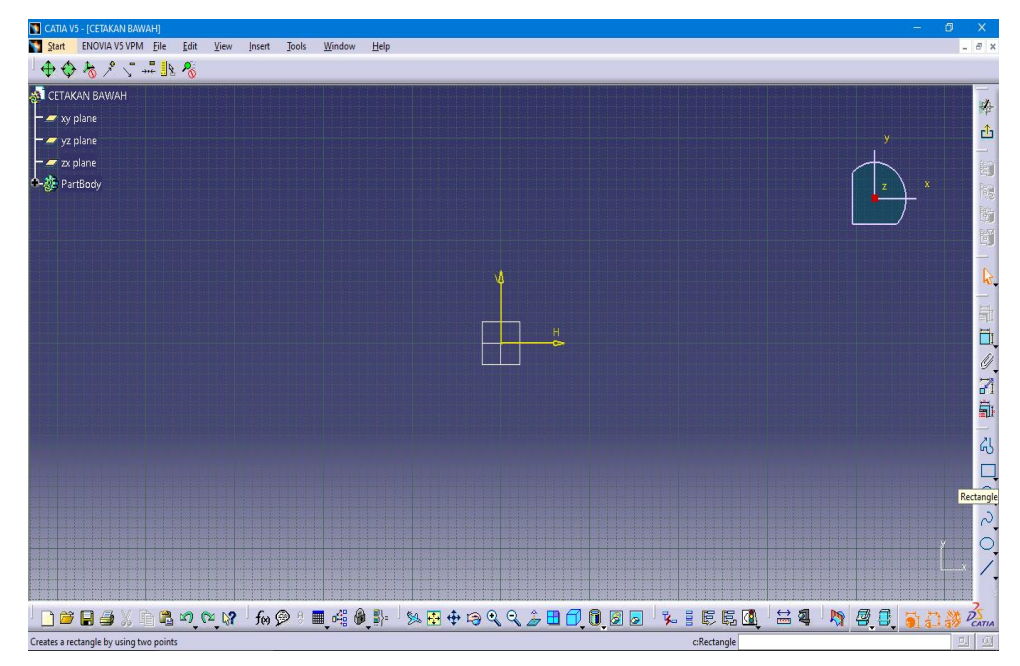

Kemudian tampilan berubah seperti gambar 4.21

Gambar 4.21 Tampilan untuk membuat sketsa cetakan

4. Setelah tampilan berubah, Klik icon rectangle untuk membuat ukuran dan bentuk sketsa cetakan seperti gambar 4.22

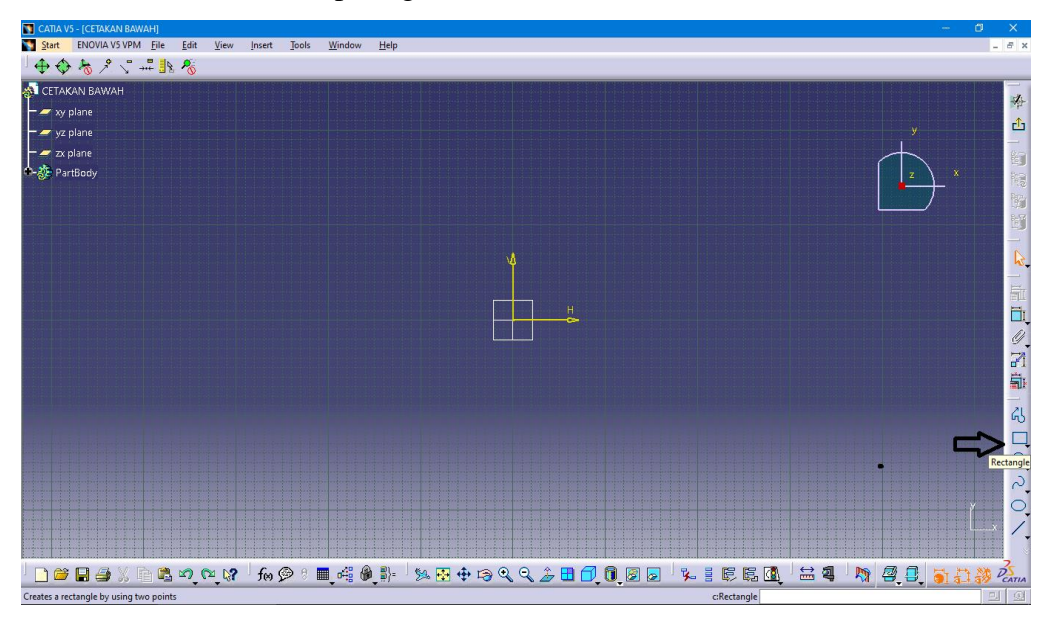

Gambar 4.22 Klik Icon Rectangle

5. Membuat ukuran dan bentuk sketsa seperti yang sudah ditentukan.

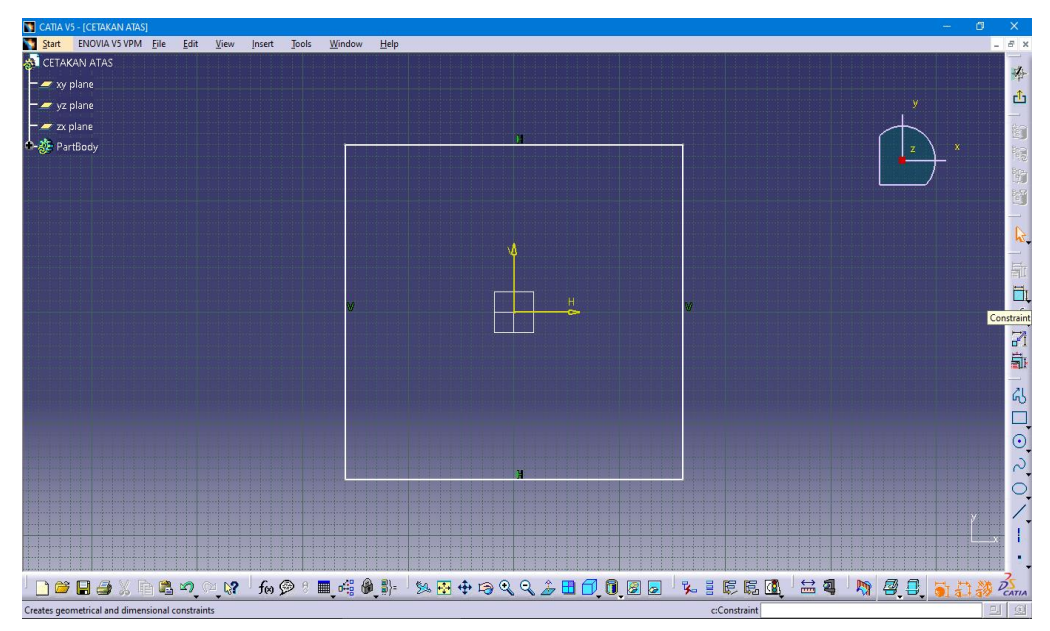

Gambar 4.23 Pembuatan Bentuk Sketsa

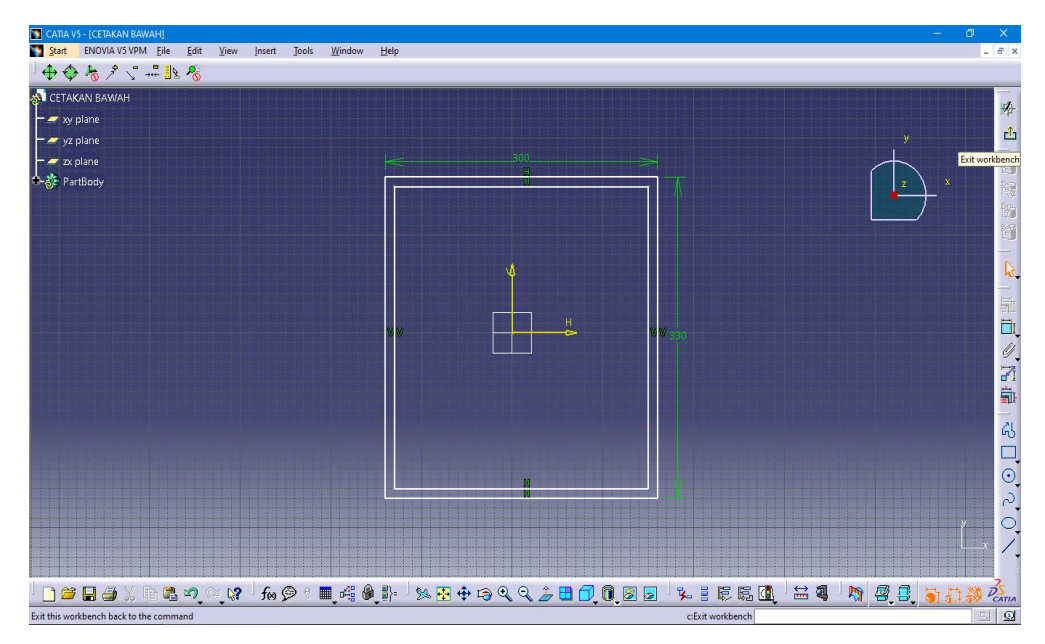

Gambar 4.24 Pembuatan Ukuran Sketsa

6. Setelah sketsa dibuat, klik icon exit untuk keluar dari tampilan sketcher.

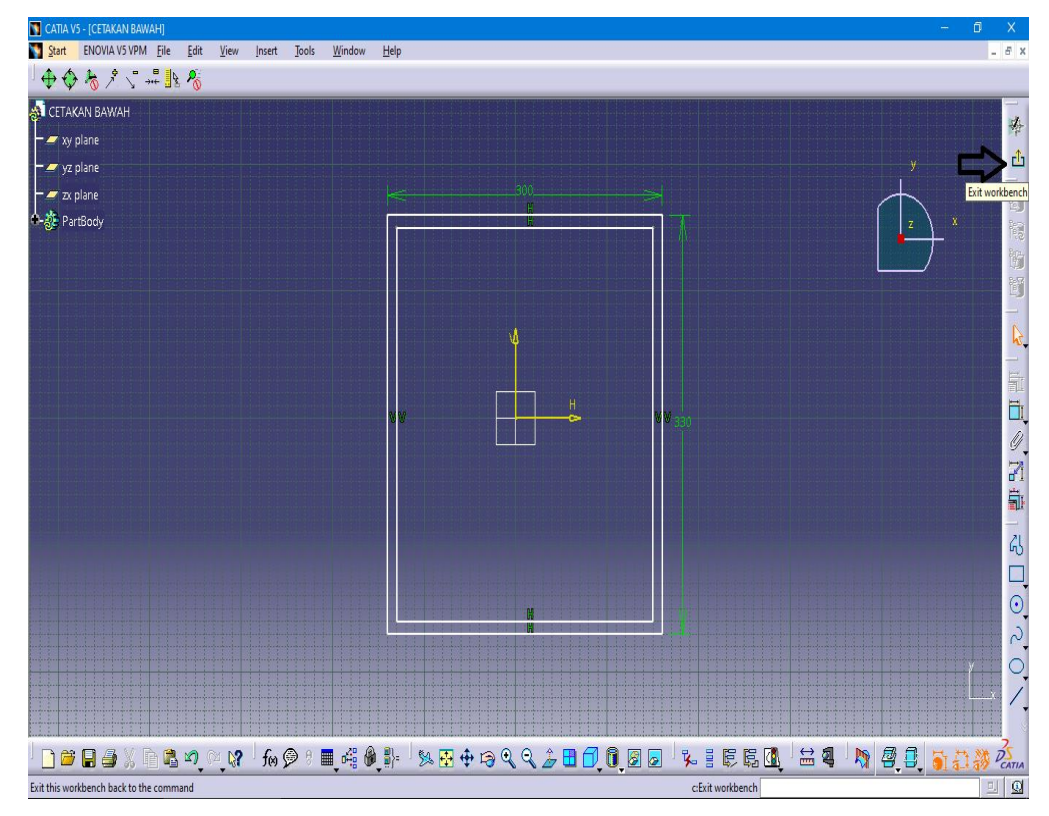

Gambar 4.25 Klik icon exit

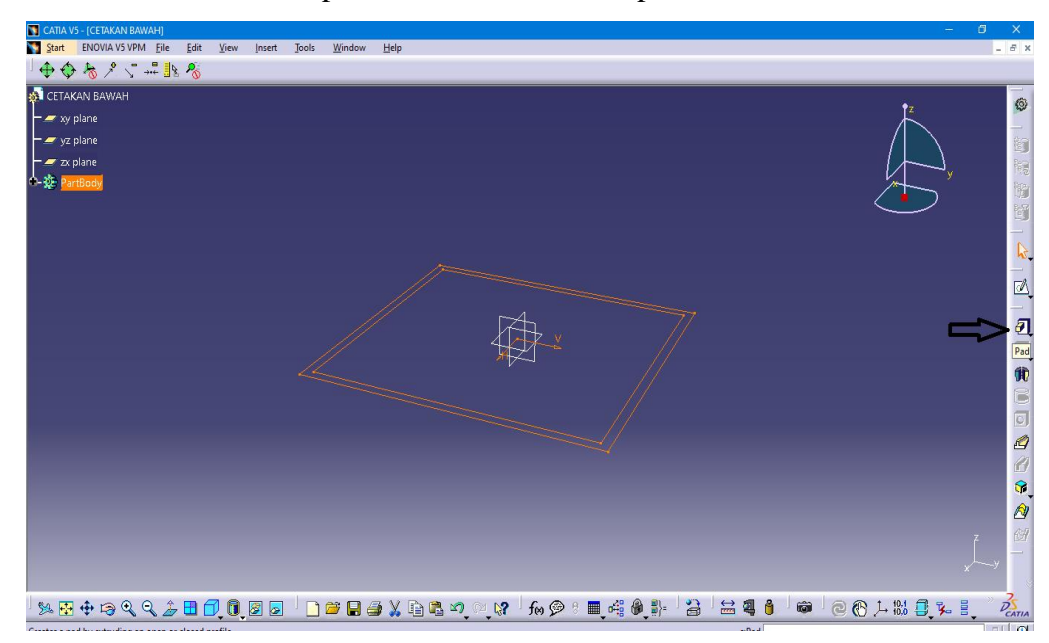

7. Setelah keluar dari tampilan sketcher, klik icon pad untuk membuat hasil 3D.

Gambar 4.26 Klik Icon Pad

Hasil 3D setelah di klik icon Pad akan muncul seperti gambar 4.27 dibawah ini.

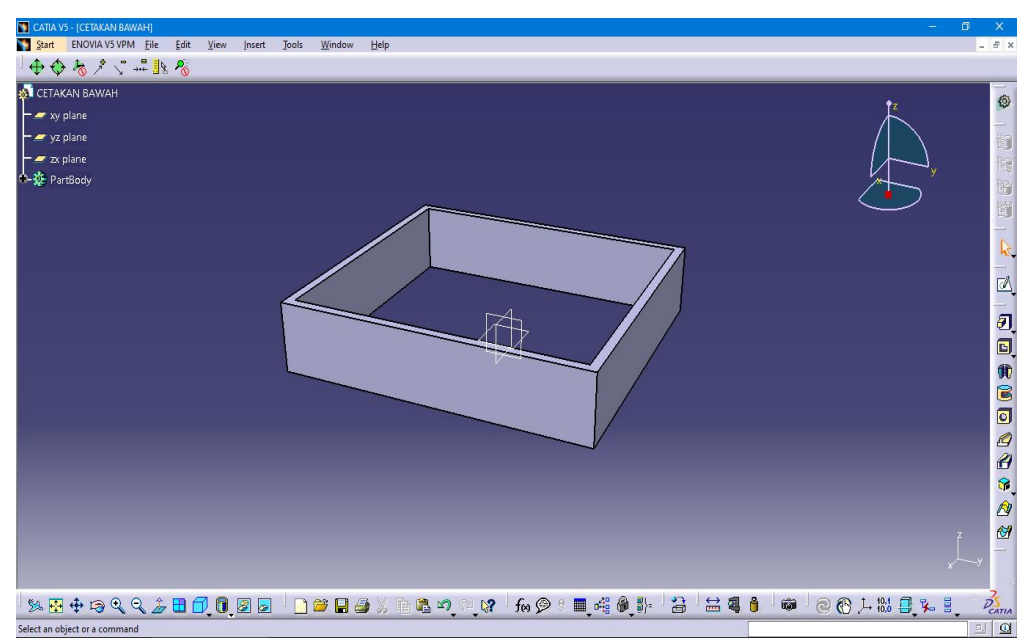

Gambar 4.27 Hasil 3d Cetakan Bagian Bawah

8. Kemudian klik sketch lagi untuk pembuatan pengunci dan pegangan cetakan pasir.

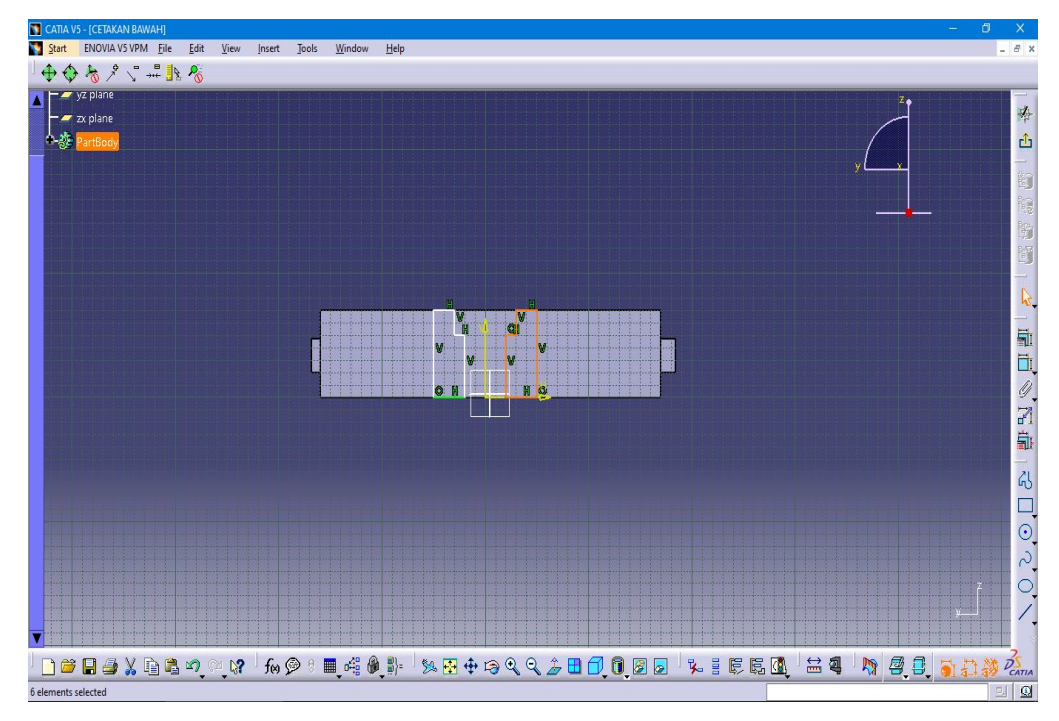

Gambar 4.28 Pembuatan Pengunci Cetakan Bagian Bawah

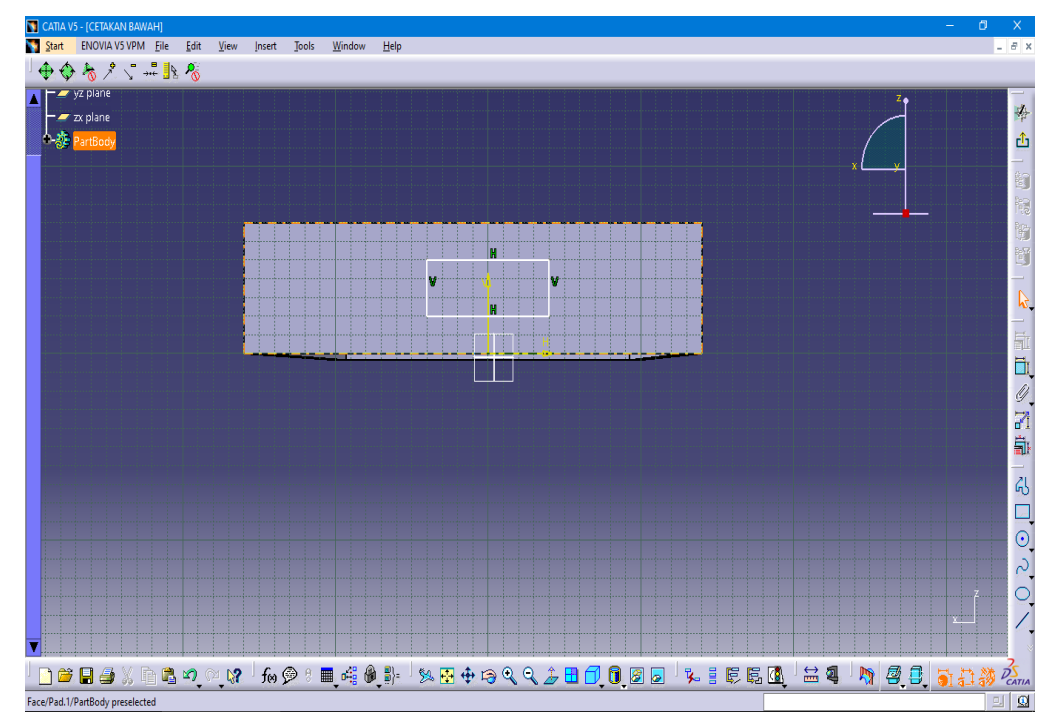

Gambar 4.29 Pembuatan Pegangan Cetakan Bagian Bawah

9. Setelah selesai membuat sketsa klik exit setelah itu klik pad maka akan keluar hasil 3d seperti gambar 4.30 dibawah ini.

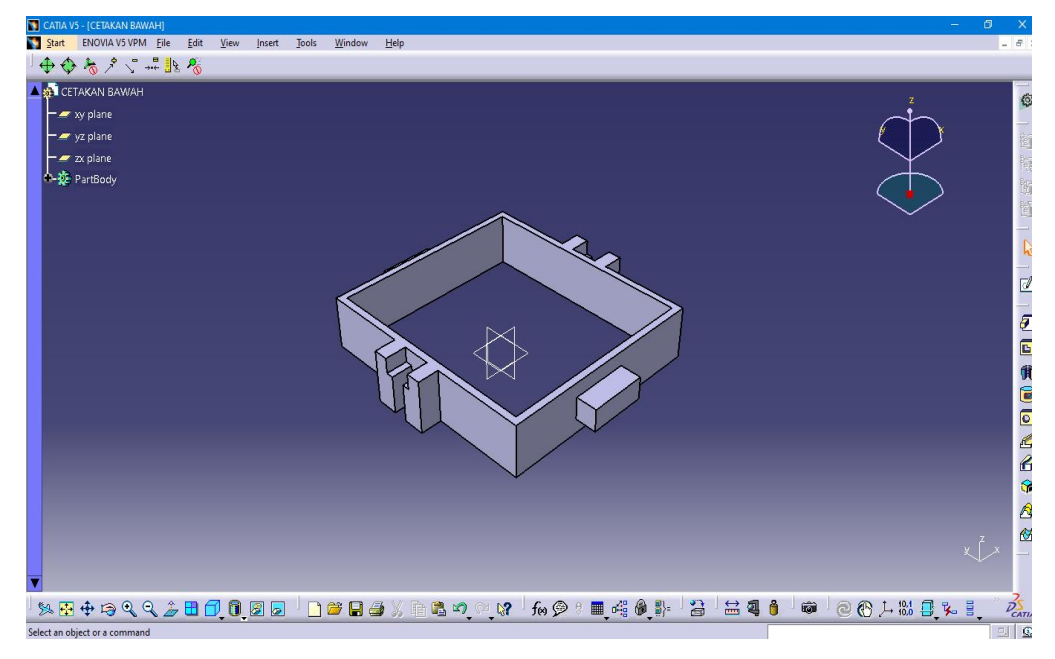

Gambar 4.30 Hasil 3d Pengunci Dan Pegangan Cetakan Pasir Bagian Bawah

10. Kemudian klik icon apply material untuk memilih material yang akan digunakan pada rancangan ini.

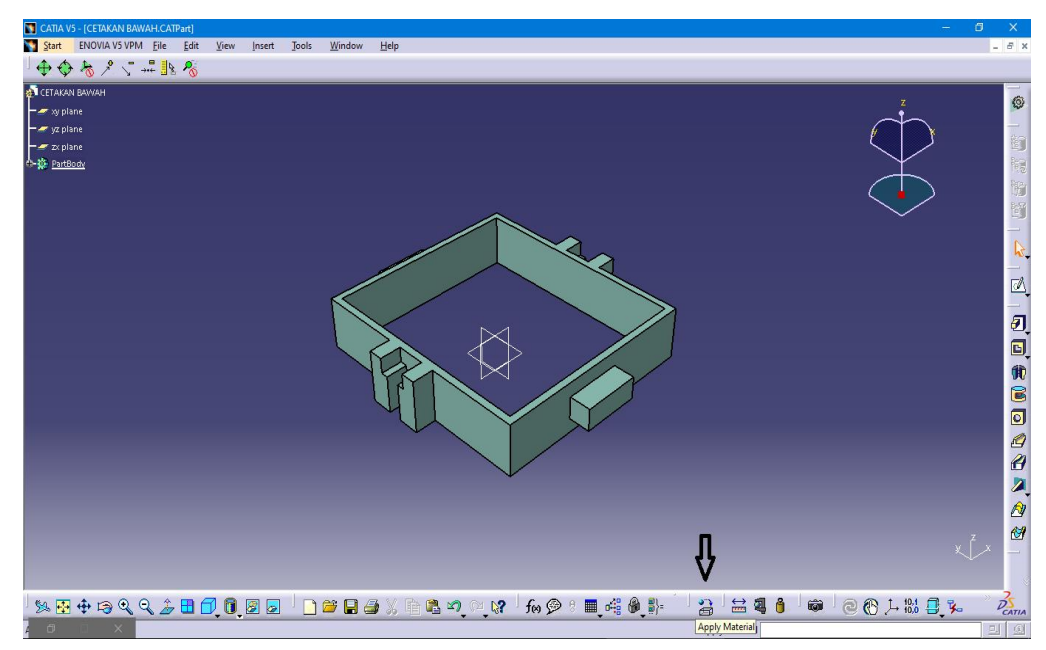

Gambar 3.31 Klik Apply Material

11. Kemudian akan muncul tampilan seperti gambar 4.32 di bawah ini dan pilih material kayu untuk cetakan pasir bagian bawah.

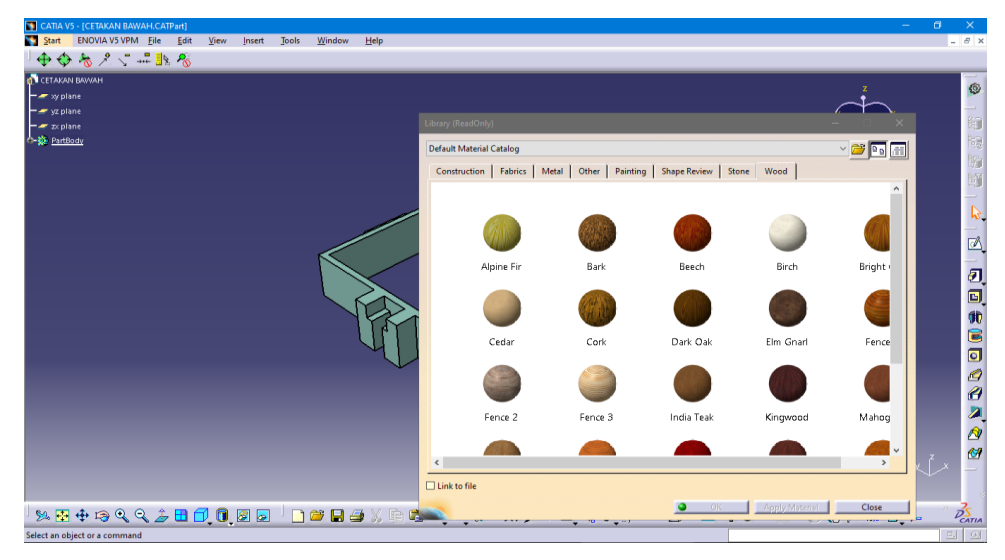

Gambar 4.32 Pemilihan Material Kayu

12. Hasil dari pemilihan material kayu dan hasil rancangan cetakan bagian bawah terlihat pada gambar 4.33 dibawah ini.

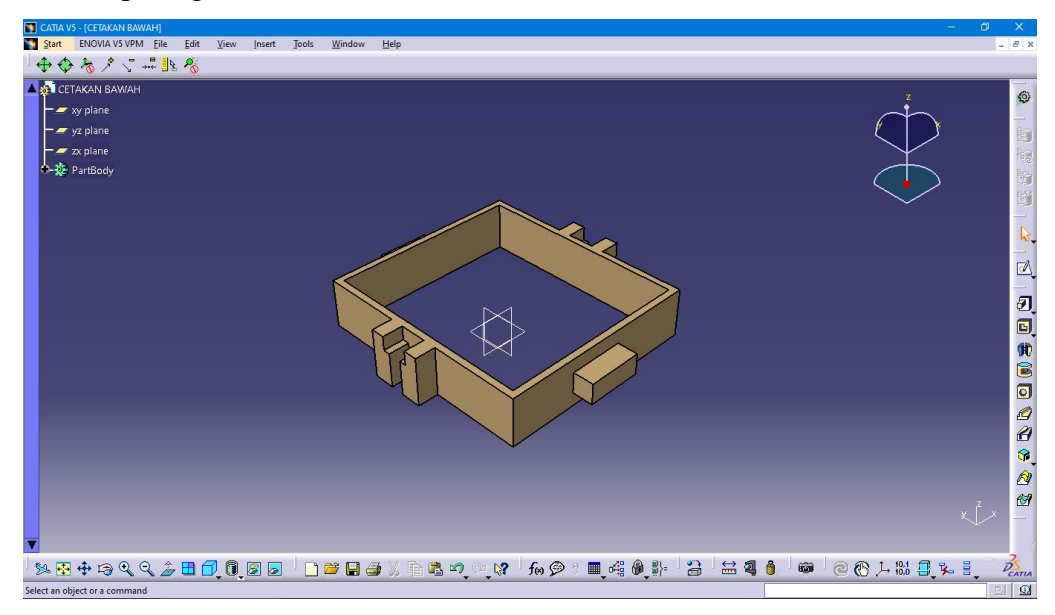

Gambar 4.33 Hasil Pemilihan Material Dan Hasil Rancangan Cetakan Bagian Bawah

13. Pembuatan Cetakan Bagian Bawah Selesai dengan ukuran, panjang 330 mm, lebar 300 mm, dan tinggi 90 mm, menggunakan material kayu.

## 4.2.3 Proses Perancangan Piring

1. Setelah menu awal catia telah muncul, selanjutnya masuk pada part desain, yaitu klik Start >> Mechanical Design >> Part Desain, seperti yang terlihat pada gambar 4.34 dibawah ini.

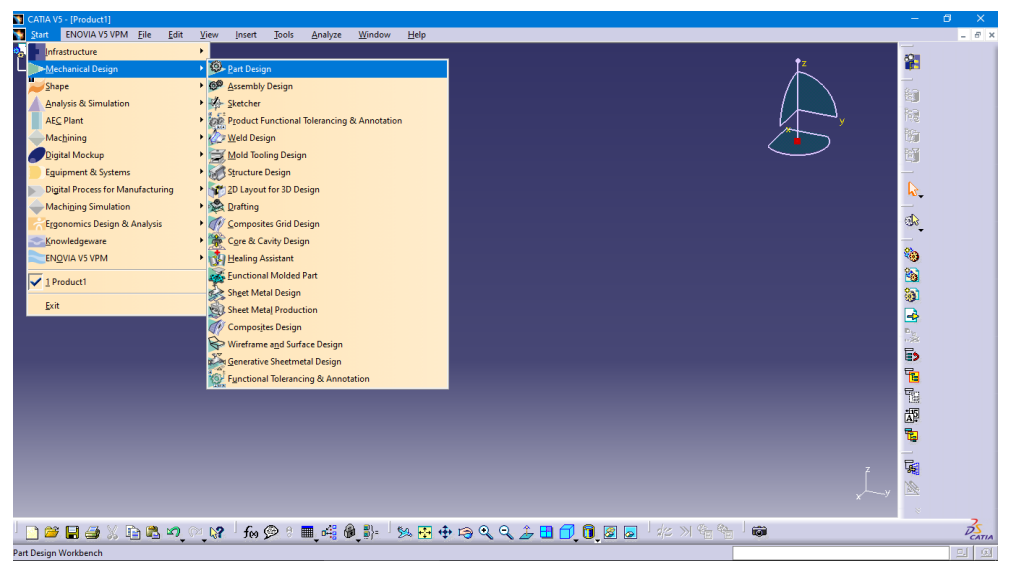

Gambar 4.34 Pemilihan Part Design

2. Membuat nama desain pada menu new part seperti yang gambar 4.35 yang dibawah ini.

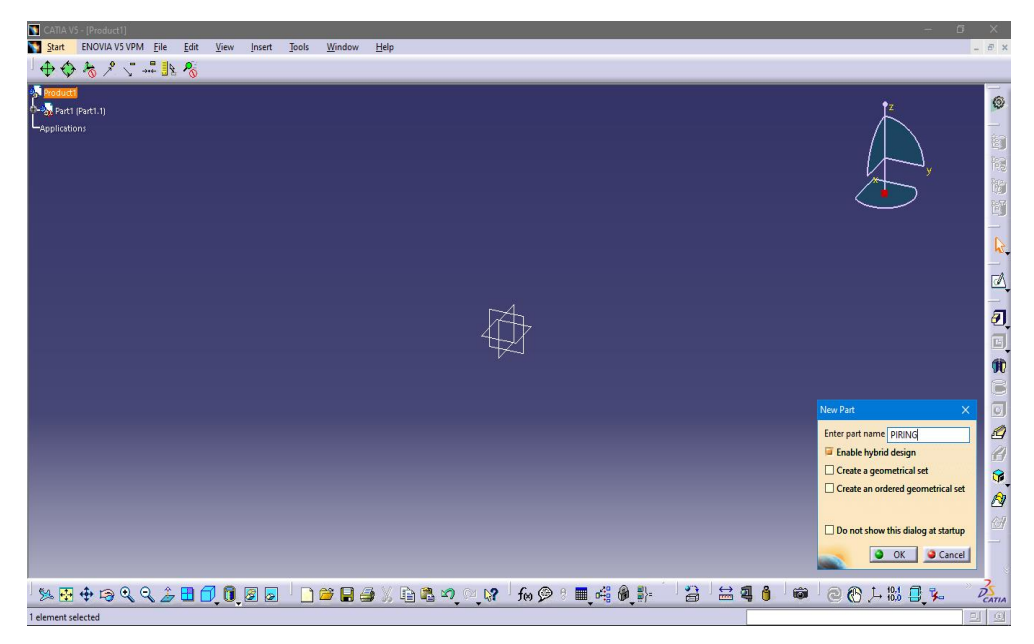

Gambar 4.35 Membuat Nama Desain Pada New Part

3. Setelah itu klik sketcher pada icon >> dan klik xy plane untuk membuat sketsa, seperti gambar 4.36 yang dibawah ini.

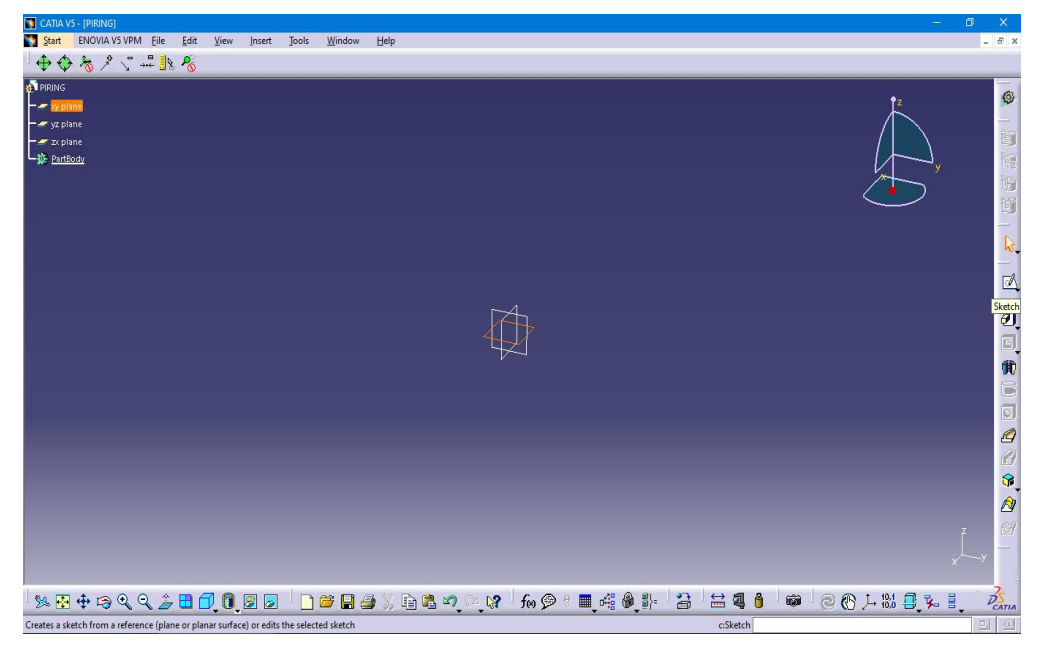

Gambar 4.36 Klik Icon Sketcher Dan Klik Xy

Kemudian Tampilan berubah seperti gambar 4.36 dibawah ini.

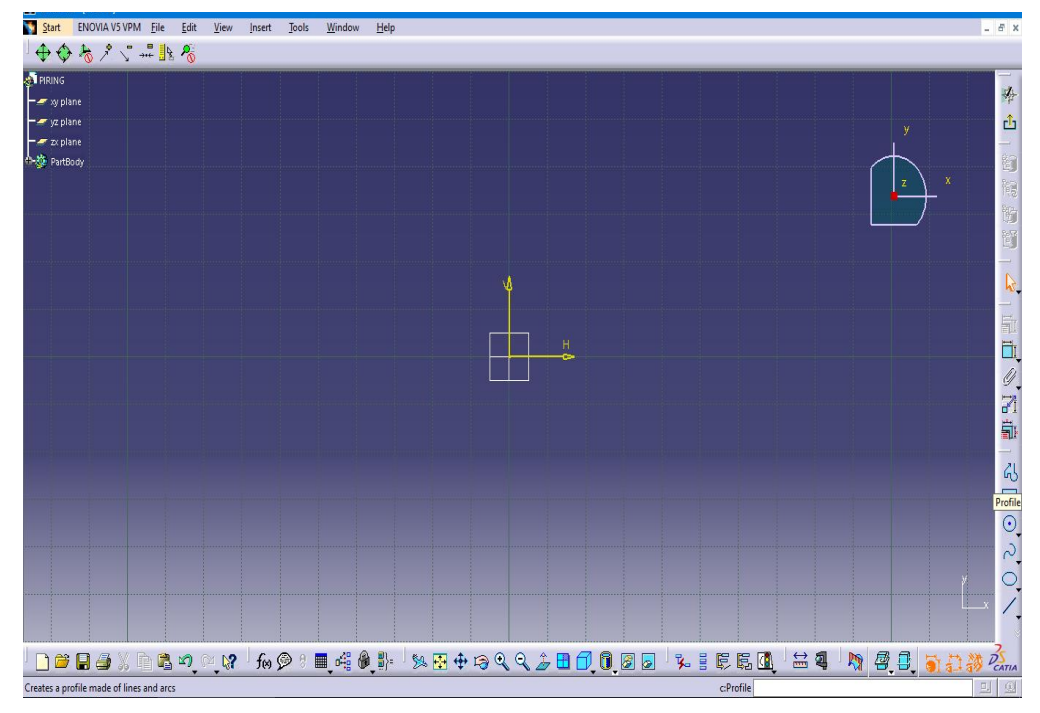

Gamabr 4.37 Tampilan Untuk Membuat Sketsa Piring

4. Setelah tampilan berubah, Klik icon profile untuk membuat ukuran dan bentuk sketsa cetakan seperti gambar 4.38

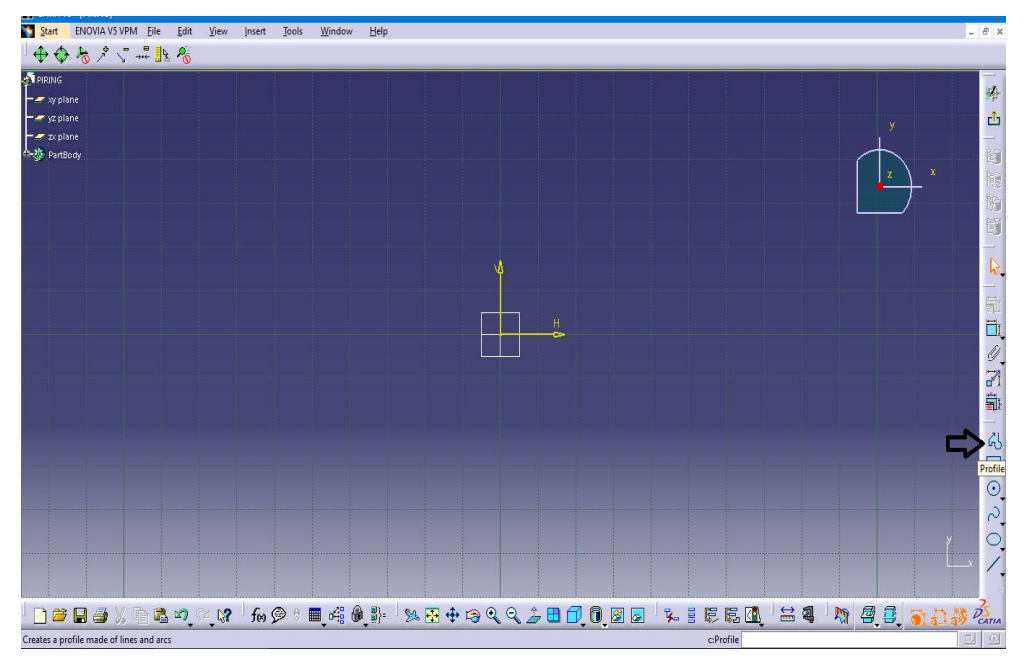

Gambar 4.38 Klik Icon Profile

5. Membuat bentuk dan ukuran sketsa seperti yang sudah ditentukan.

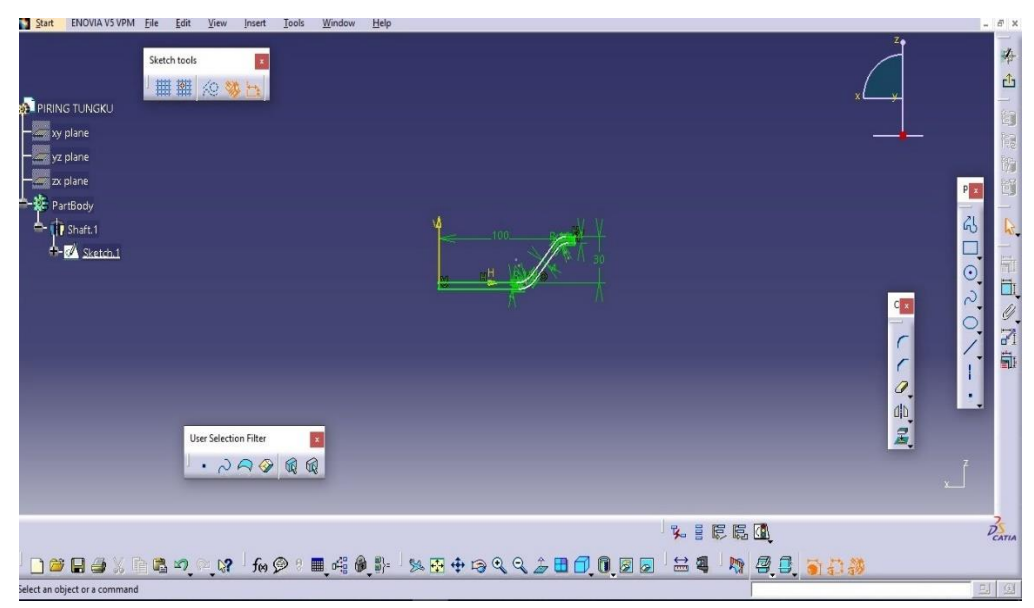

Gambar 4.39 Pembuatan Sketsa piring

6. Setelah sketsa dibuat, klik exit untuk keluar dari tampilan sketcher

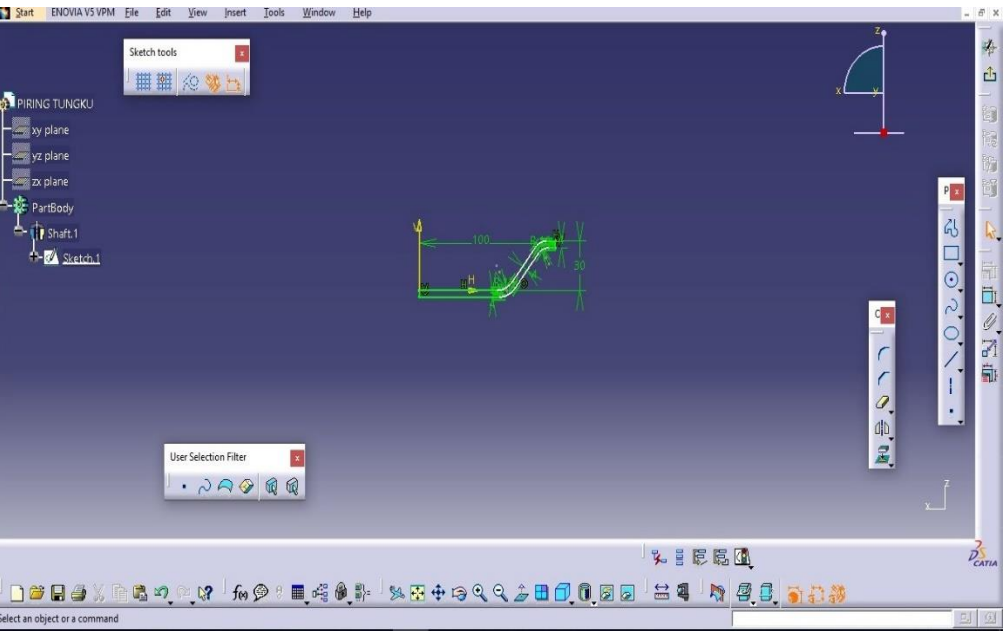

Gambar 4.40 Klik Icon Exit

7. Setelah keluar dari tampilan sketcher klik icon shaft untuk membuat hasil 3d.

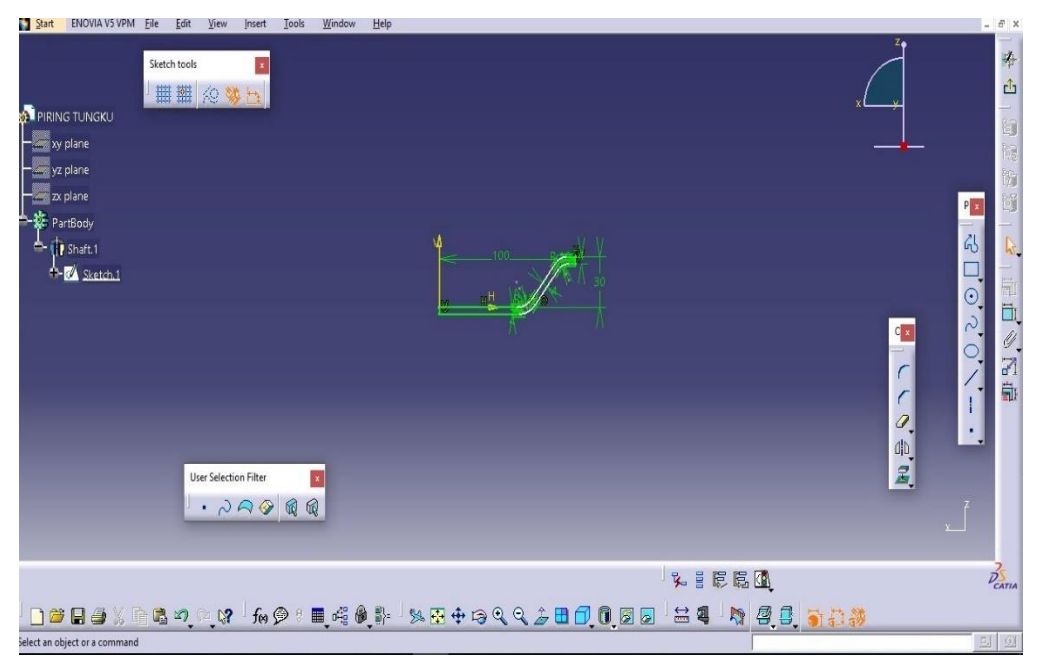

Gambar 4.41 klik Icon Shaft

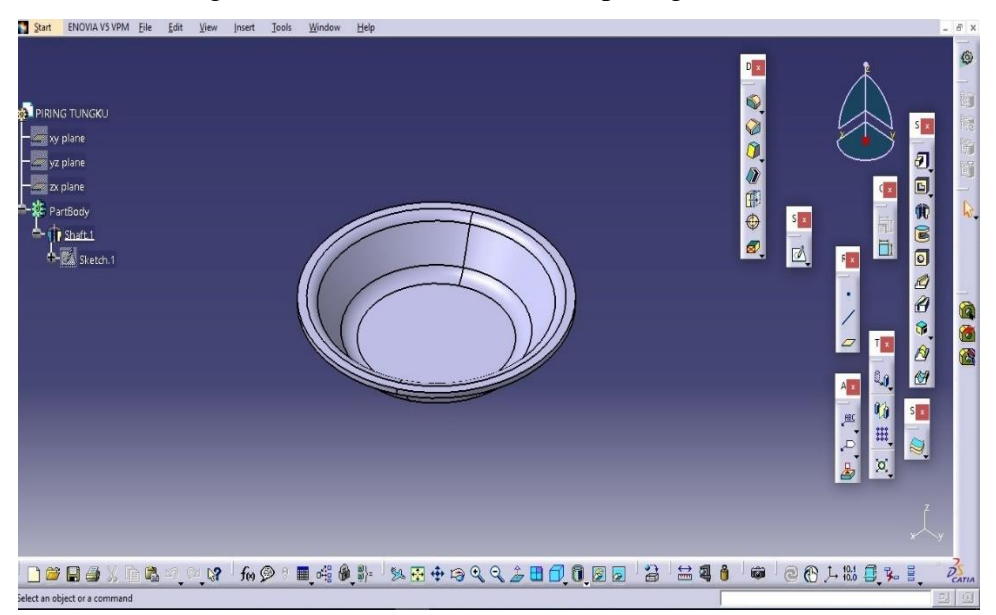

8. Hasil 3d sekaligus hasil desain akan keluar seperti gambar 4.42 dibawah ini.

Gambar 4.42 Hasil Desain Piring

9. Pembuatan Piring selesai dengan ukuran, Diameter 200 mm, tinggi 30 mm dan tebal 4 mm, piring ini menggunakan material aluminium.

# **BAB 5 KESIMPULAN DAN SARAN**

## 5.1 Kesimpulan

 Dari perancangan cetakan pasir dan piring alumunium ini dapat disimpulkan bahwa :

- 1. Bahwa proses perancangan cetakan menggunakan software catia telah berhasil dan selesai dilakukan dengan ukuran, panjang 330 mm, lebar 300 mm, dan tinggi 90 mm untuk cetakan bagian atas dan bawah, menggunakan material kayu.
- 2. Bahwa proses perancangan piring menggunakan software catia telah berhasil dan selesai dilakukan dengan ukuran, Diameter 200 mm, tinggi 30 mm dan tebal 4 mm, piring ini menggunakan material aluminium.

## 5.2 Saran

 Adapun saran dari penulis untuk evaluasi berikutnya dalam perancangan Cetakan pasir dan piring aluminium ini adalah sebagai berikut:

- 1. Menguasai Dasar-Dasar perancangan terutama dalam menggunakan *software catia.*
- 2. Memahami jenis-jenis material yang digunakan dalam perancangan.
- 3. Lebih mengembangkan perancangan cetakan pasir Dan piring aluminium dengan efektif dan efisien.
- 4. Demi penyempurnaan alat dan riset,maka bagi penulis yang ingin membuat cetakan ini hendaknya mengikuti langkah dan ukuran yang sudah dirancang agar tidak terjadi kesalahan pada saat pembuatan cetakan ini.

#### **DAFTAR PUSTAKA**

- I Made Astika, DNK Putra Negara, Made Agus susantika,.2012 *pengaruh jenis pasir cetak dengan zat pengikat bentonit terhadap sifat permeabilitas dan kekuatan tekan basah cetakan pasir ( sand casting ).jurnal energi dan manufaktur*,[S1].] ISSN 2541-5328
- Yusuf, M. (2016). *RANCANG BANGUN DAPUR PELEBURAN LOGAM NON FERO BERBAHAN BAKAR GAS SEBAGAI SARANA PEMBELAJARAN DI LABORATORIUM TEKNIK MANUFAKTUR*. *November*, 1–4.
- Sudjana, H. (2008). *Teknik Pengecoran* (Vol. 2). Jakarta: DP SMK, DirJen Manajemen DikDasMen, Departemen PendidikanNasional
- Ngatiman. (2016). *Modul Pengecoran Logam Aluminium.* Yogyakarta: Pendidikan Teknik Mesin, FT UNY
- Rosyidi Cucuk N., 2003, Perancangan Pola Cetakan Dan Penjadwalan Mesin Pada Produk Iron Ductile, Skripsi, Universitas Sebelas Maret Surakarta.
- Hanung Avif W., 2014, Proses Pembuatan Cetakan Dengan CO<sub>2</sub>, Skripsi, Universitas Gadjah Mada, Yogyakarta.
- Surdia Tata., dan Chijiwa Kenji. 1996. Teknik Pengecoran, Cetakan Ketujuh. Jakarta : Pradnya Paramita.
- Armanto, Hari & Daryanto. 1999. "Ilmu Bahan Teknik". Bumi Aksara, Jakarta.
- Wahyuningrum, S. H. (2012). GBPP MATA KULIAH GAMBAR TEKNIK.
- Haine R.W , (1983) Cetakan Pasir, [https://logamceper.com/cetakan-pasir-sand](https://logamceper.com/cetakan-pasir-sand-molding/)[molding/](https://logamceper.com/cetakan-pasir-sand-molding/)
- Fuad Arif. (2018).Rancang Bangun Rangka Cetak Dari Plat Besi Untuk Membentuk Profil Aluminium Menggunakan Cetakan Pasir, Skirpsi, Teknik Mesin, FT UMSU
- Surdia, T. dan Saito S, 1992, "Pengetahuan Bahan Teknik", P.T Pradnya Paramitha, Jakarta.
- Rusdi Nur dan Sayuti, Arsyad, Muhammad. 2018. Perancangan Mesin-Mesin Industri. Yogyakarta: Deepublish
- Gabriel Nuke (2016). PERANCANGAN ALAT BANTU FORKLIFT 10 TON UNTUK PEMINDAH COIL SHEET METAL DI PT ATMI SURAKARTA.Universitas Atma Jaya, Yogyakarta.
- Tatag Indrakto, Rifky. 2007. Analisis Pembebanan Statik Dengan Variasi Temperatur Pada Connecting Rod Motor Honda Tipe Grand 100 Cc Dengan Material Baja Aisi 1006, Aisi 1040 Dan Aisi 1070 Menggunakan Software Catia V5R14. Fakultas Teknik Universitas Negeri Semarang

# **LAMPIRAN**

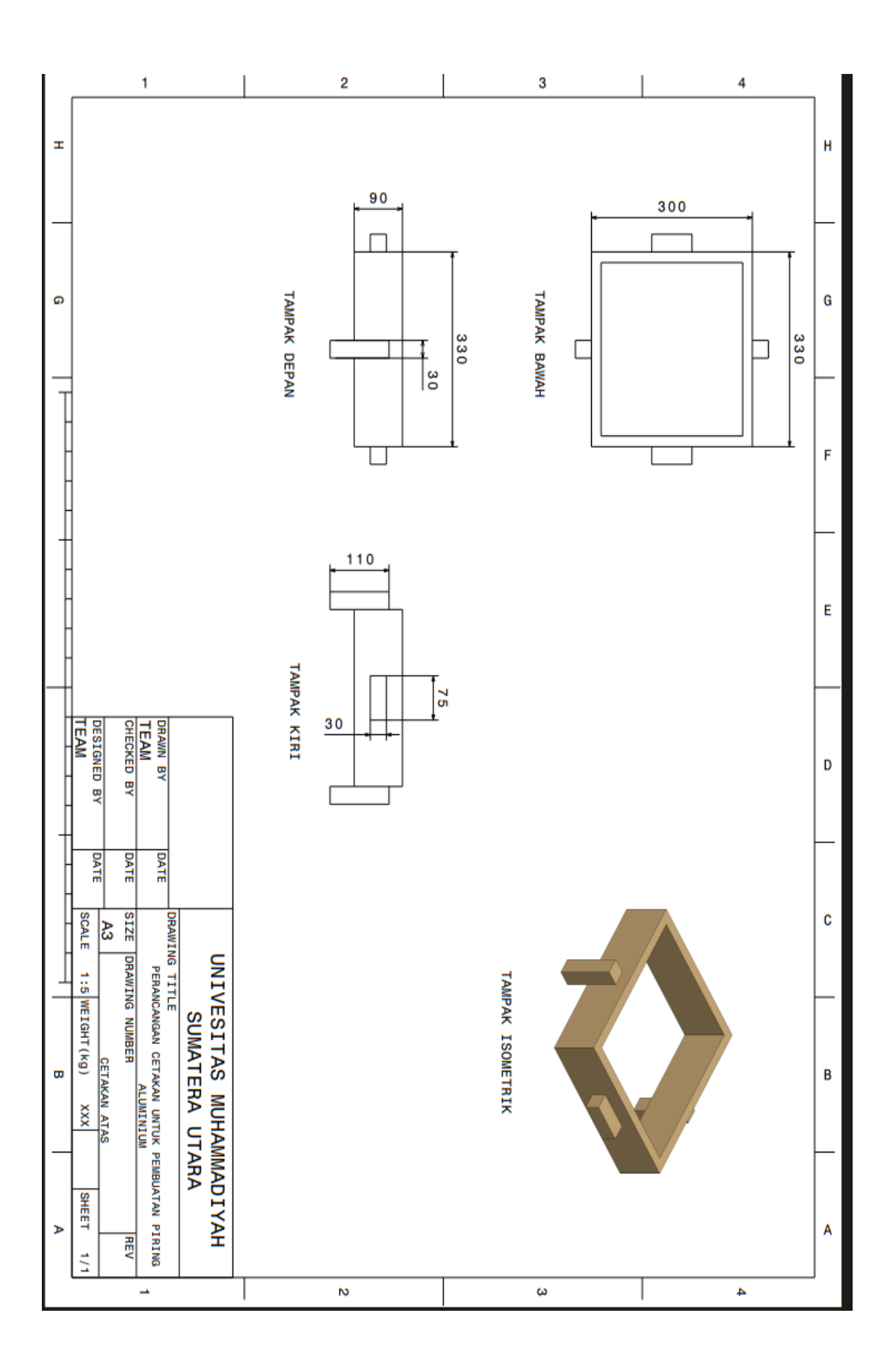

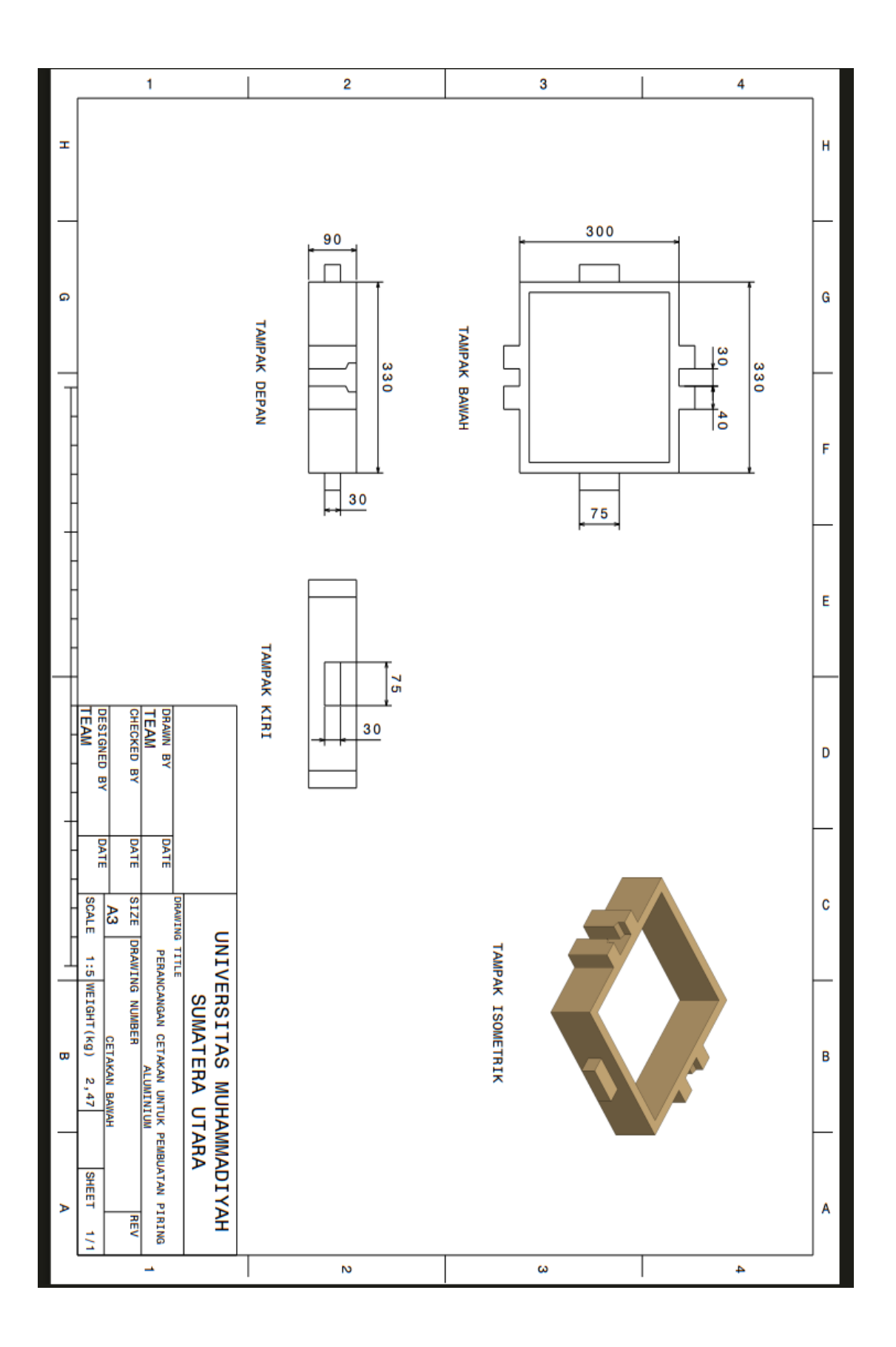

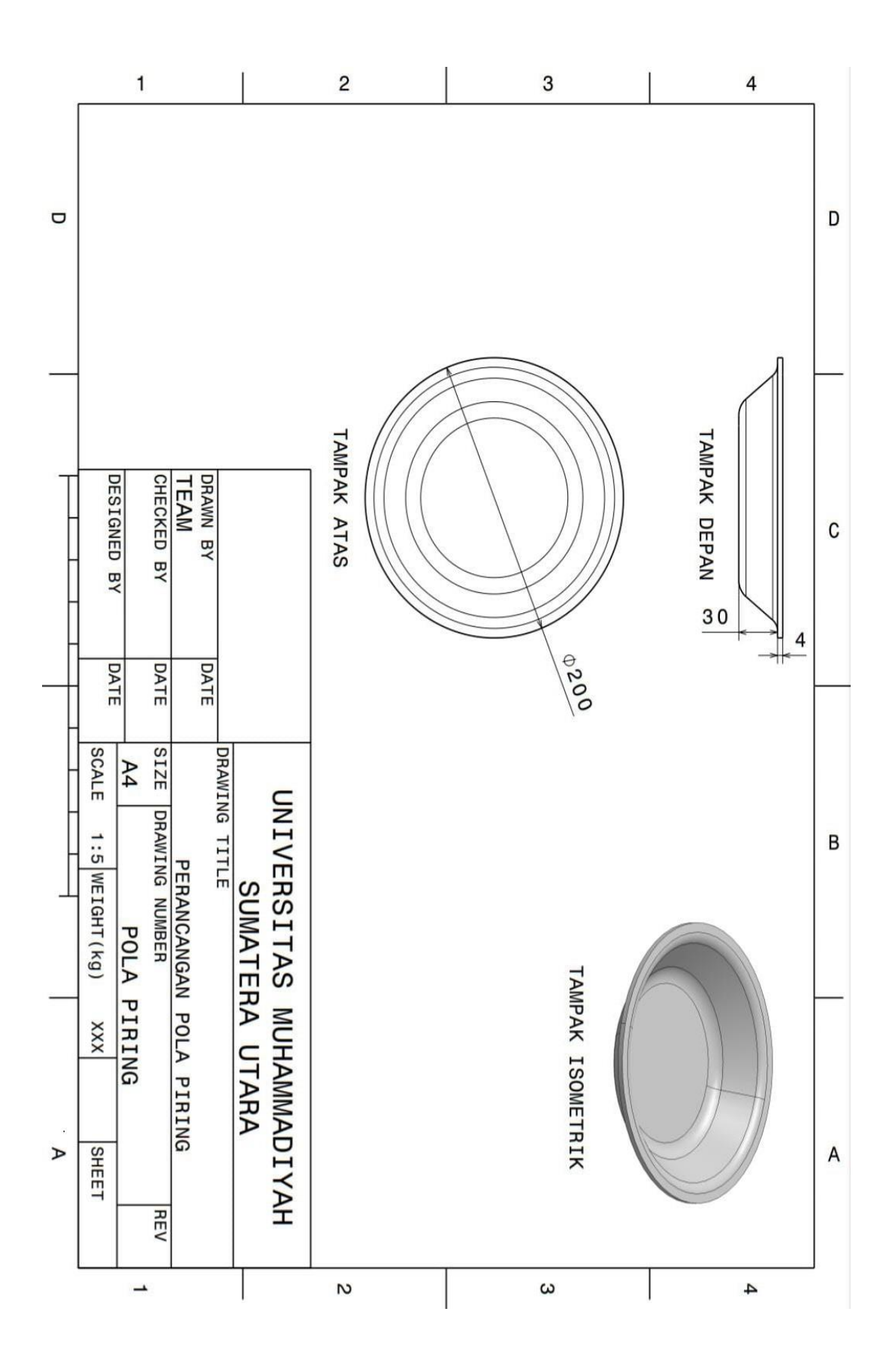

## **DAFTAR HADIR SEMINAR TUGAS AKHIR TEKNIK MESIN** FAKULTAS TEKNIK - UMSU TAHUN AKADEMIK 2023 - 2024

Peserta seminar : Isnan Musa Tanjung Nama : 1807230021 NPM Judul Tugas Akhir : Perancangan Cetakan Untuk Pembuatan Piring Alumunium

# **DAFTAR HADIR**

Pembimbing - I : Ir. Arfis Amiruddin, M.Si

Pembanding-I : Rahmatullah, ST, M.Sc

Pembanding-II : Affandi, ST, MT

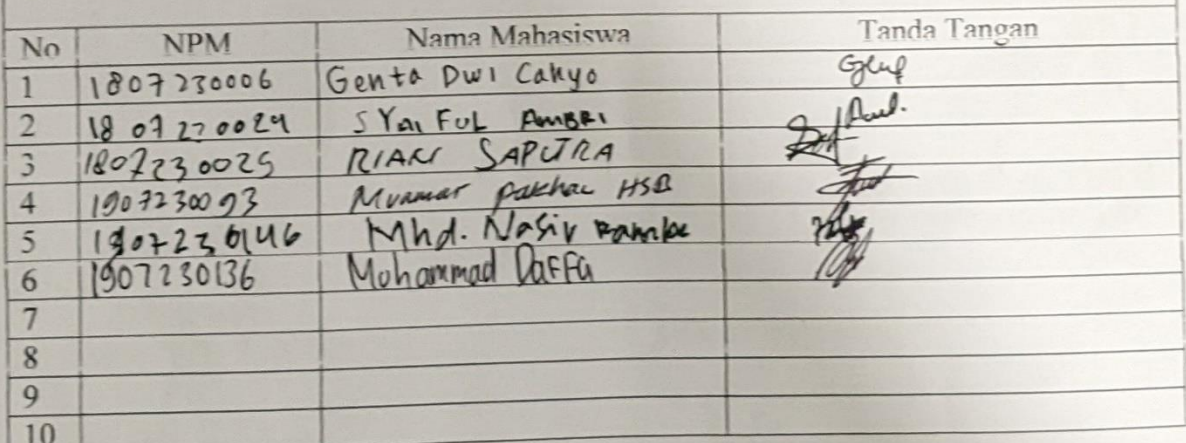

Medan, 26 Jumadil Awal 1445 H 09 Desember 2023 M

T

Ketua Prodi. T. Mesin

Chandra A Siregar, ST, MT

# DAFTAR EVALUASI SEMINAR FAKULTAS TEKNIK **DAFTAR EVALUASI SEMINAR FAREE MATERA UTARA**

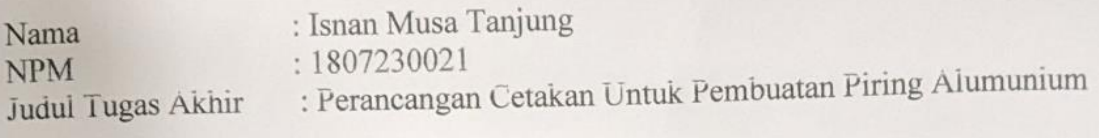

Dosen Pembanding-I Dosen Pembanding - II Dosen Pembimbing - I

: Rahmatullah, ST, M.Sc : Affandi, ST, MT : Ir. Arfis Amiruddin, M.Si

#### **KEPUTUSAN**

Baik dapat diterima ke sidang sarjana (collogium) Baik dapat diterima ke sidang sarjana (conogram)<br>Dapat mengikuti sidang sarjana (collogium) setelah selesai melaksanakan perbaikan antara lain : alian : 3. Harus mengikuti seminar kembali Perbaikan: . . . . . . . . . . . . . . . . 

> Medan, 26 Jumadil Awal 1445 H 09 Desember 2023 M

Diketahui: Ketua Prodi. T. Mesin

Dosen Pembanding-I

Chandra A Siregar, ST, MT

 $1/2$ 

Rahmatullah, ST, M.Sc

# DAFTAR EVALUASI SEMINAR FAKULTAS TEKNIK UNIVERSITAS MUHAMMADIYAH SUMATERA UTARA

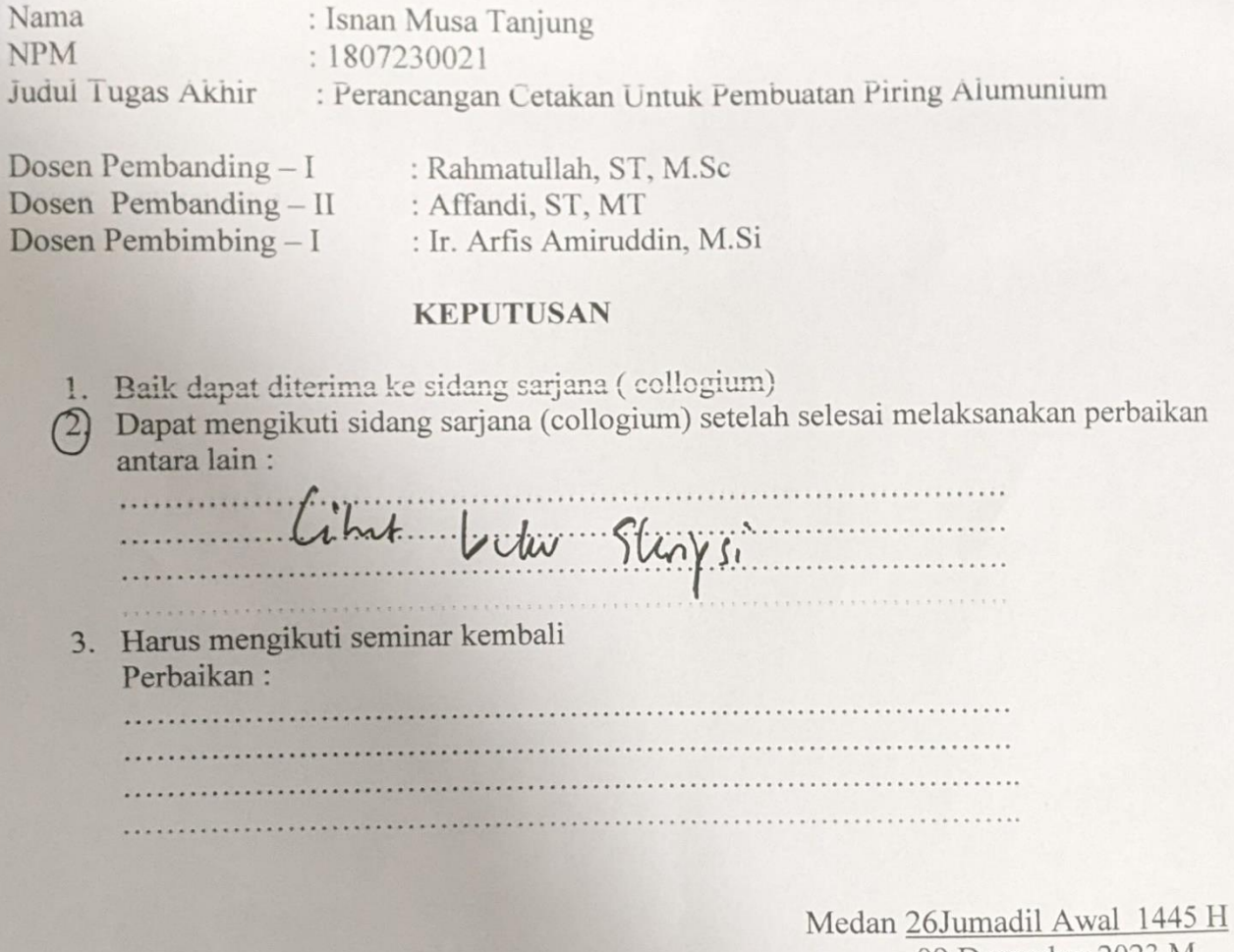

09 Desember 2023 M

Diketahui: Ketua Prodi. T. Mesin

Dosen Pembanding-II

Chandra A Siregar, ST, MT

 $\sqrt{\ell}$ 

Affandi, ST, MT

# **DAFTAR RIWAYAT HIDUP**

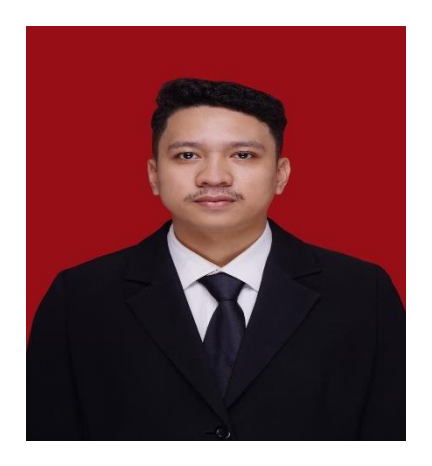

# **A.DATA PRIBADI**

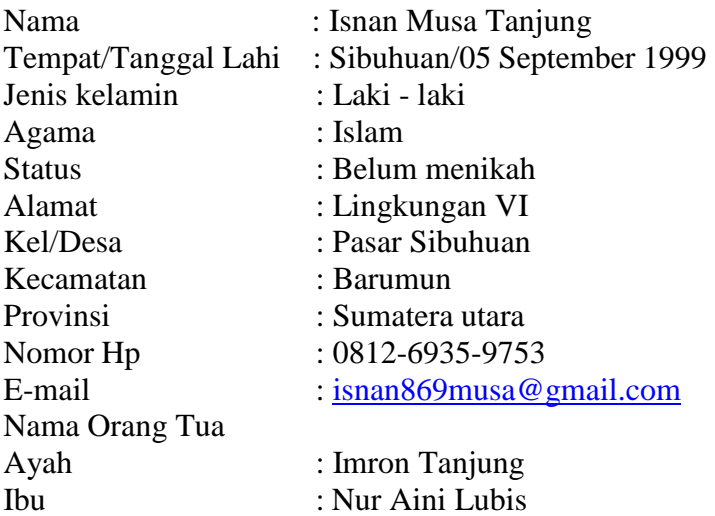

# **B. RIWAYAT PENDIDIKAN**

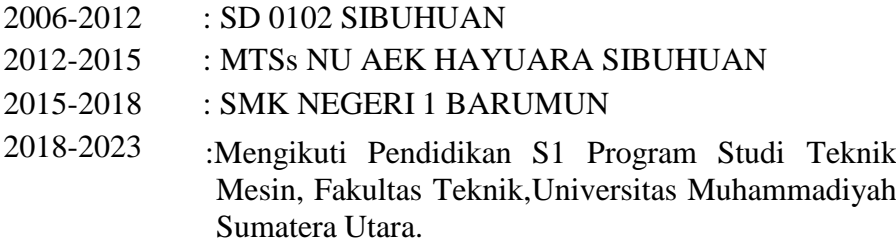